# **nodedge** *Release 0.2.0*

**Aug 02, 2020**

# **Contents**

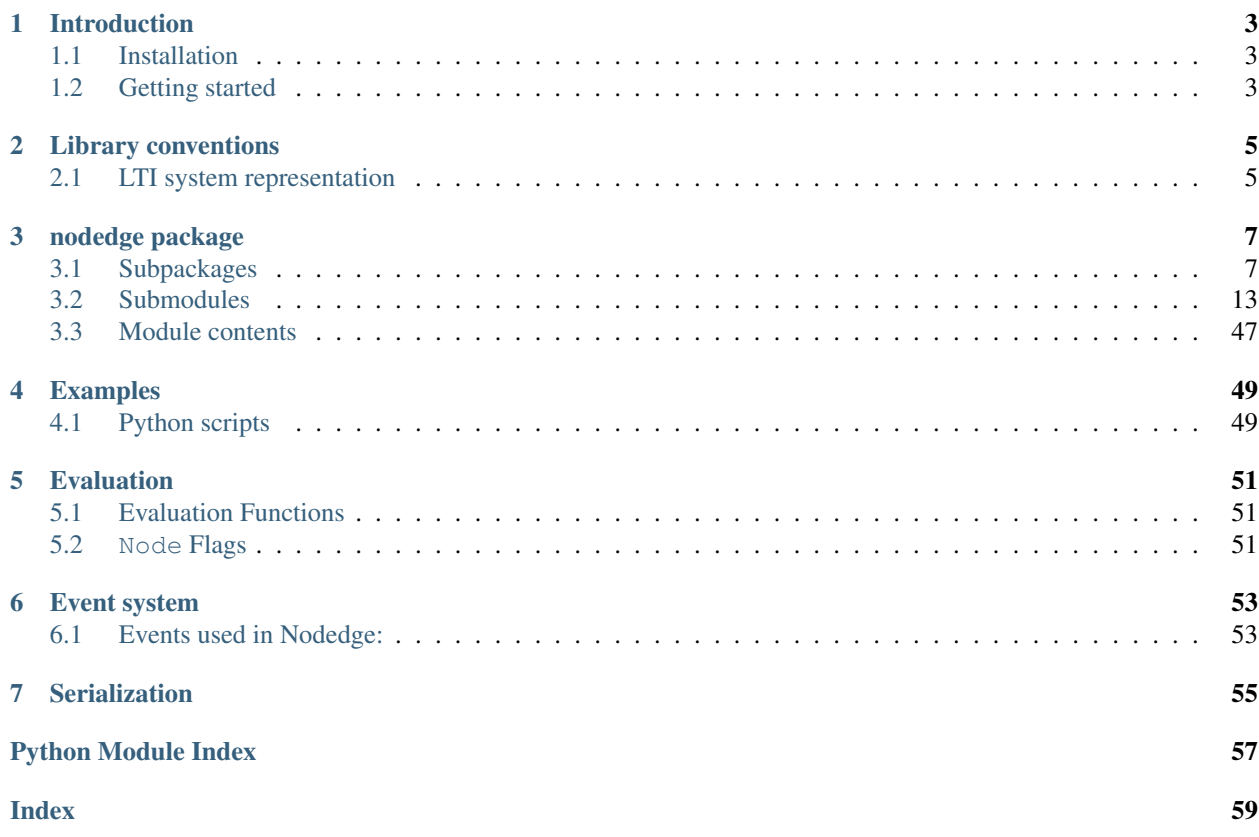

Nodedge is a free and open-source software for graphical programming. Try it out and contribute to its development!

# **Features**

- Create your simulation easily thanks to a large variety of customizable built-in blocks.
- Access your models anywhere anytime. Nodedge is free for any purpose.
- Contribute to Nodedge development. The software is based on Python.

## **Documentation**

# CHAPTER<sup>1</sup>

# Introduction

<span id="page-6-0"></span>Welcome to the Nodedge User's Manual. This manual contains information on how to use the Nodedge software and includes the documentation for all the modules of the package and examples illustrating their use.

# <span id="page-6-1"></span>**1.1 Installation**

The *nodedge* package can be installed using pip or the standard distutils/setuptools mechanisms.

To install using pip:

pip install nodedge

Alternatively, to use setuptools, first [clone or download the source.](https://github.com/nodedge/nodedge) To install in your default python interpreter, use:

```
git clone git@github.com:nodedge/nodedge.git
cd nodedge
python setup.py install --user
```
# <span id="page-6-2"></span>**1.2 Getting started**

To use nodedge simply import the package as follows:

**>>> import nodedge**

# CHAPTER 2

# Library conventions

<span id="page-8-0"></span>The nodedge library uses a set of standard conventions for the way that different types of standard information used by the library.

# <span id="page-8-1"></span>**2.1 LTI system representation**

Linear time invariant (LTI) systems are represented in nodedge in state space, transfer function, or frequency response data (FRD) form. Most functions in the toolbox will operate on any of these data types and functions for converting between compatible types is provided.

# **2.1.1 State space systems**

$$
\frac{dx}{dt} = Ax + Bu
$$

$$
y = Cx + Du
$$

where u is the input, y is the output, and x is the state.

# **2.1.2 Transfer functions**

$$
G(s) = \frac{\operatorname{num}(s)}{\operatorname{den}(s)} = \frac{a_0 s^m + a_1 s^{m-1} + \dots + a_m}{b_0 s^n + b_1 s^{n-1} + \dots + b_n},
$$

where n is generally greater than or equal to m (for a proper transfer function).

# CHAPTER 3

# nodedge package

# <span id="page-10-1"></span><span id="page-10-0"></span>**3.1 Subpackages**

# **3.1.1 nodedge.blocks package**

## **Submodules**

### **nodedge.blocks.add\_block**

```
class nodedge.blocks.add_block.AddBlock(scene, inputSocketTypes=(2, 2), outputSocket-
                                          Types=(1, ))
    Bases: nodedge.blocks.block.Block
    icon = '/home/docs/checkouts/readthedocs.org/user_builds/nodedge/checkouts/stable/node
    operationCode = 3
    operationTitle = 'Add'
    contentLabel = '+'
    contentLabelObjectName = 'BlockBackground'
    evalString = 'add'
    evalImplementation()
```
## **nodedge.blocks.block**

Block module containing Block class.

```
class nodedge.blocks.block.Block(scene, inputSocketTypes=(2, 2), outputSocketTypes=(1, ))
     Bases: nodedge.node.Node
```
Block class

A block is node which can be evaluated to produce an output.

**iconPath = ''**

**operationTitle = 'Undefined'**

**operationCode = 0**

**contentLabel = ''**

**contentLabelObjectName = 'blockBackground'**

#### **GraphicsNodeClass**

alias of [nodedge.blocks.graphics\\_block.GraphicsBlock](#page-12-0)

#### **GraphicsNodeContentClass**

alias of [nodedge.blocks.graphics\\_block\\_content.GraphicsBlockContent](#page-13-0)

#### **initSettings**()

Initialize the location of the input and output sockets.

**onInputChanged**(*socket: Optional[nodedge.socket.Socket] = None*) → None Called when the value of an input has changed.

Parameters **socket** – the socket on which the input has changed

Returns None

#### **checkInputsValidity**()

**evalImplementation**()

```
\textbf{eval}(index=0)
```
Evaluate this node. This must be overridden. See *[Evaluation](#page-54-0)* for more details.

#### **serialize**() → collections.OrderedDict

Serialization method to serialize this class data into OrderedDict which can be stored in memory or file easily.

Returns data serialized in OrderedDict

Return type OrderedDict

**deserialize**(*data: dict*, *hashmap: Optional[dict] = None*, *restoreId: bool = True*, *\*args*, *\*\*kwargs*) Deserialization method which take data in python dict format with helping *hashmap* containing references to existing entities.

#### **Parameters**

- **data** (dict) dictionary containing serialized data
- **hashmap** (dict) helper dictionary containing references (by  $id == key$ ) to existing objects
- **restoreId** (bool) True if we are creating new sockets. False is useful when loading existing sockets which we want to keep the existing object's *id*

Returns True if deserialization was successful, False otherwise

Return type bool

```
exception nodedge.blocks.block.EvaluationError
    Bases: Exception
```

```
EvaluationError class
```
If a not cannot be evaluated, raise this error.

**exception** nodedge.blocks.block.**MissInputError** Bases: [nodedge.blocks.block.EvaluationError](#page-11-0)

MissInputError class

If an input is missing to a block, preventing it to be evaluated, raise this error.

**exception** nodedge.blocks.block.**RedundantInputError** Bases: [nodedge.blocks.block.EvaluationError](#page-11-0)

RedundantInputError class

If two different inputs are connected to a single input socket of a block, raise this error.

#### **nodedge.blocks.block\_config**

```
exception nodedge.blocks.block_config.BlockConfigException
    Bases: Exception
```
**exception** nodedge.blocks.block\_config.**InvalidNodeRegistration** Bases: [nodedge.blocks.block\\_config.BlockConfigException](#page-12-1)

**exception** nodedge.blocks.block\_config.**OperationCodeNotRegistered** Bases: [nodedge.blocks.block\\_config.BlockConfigException](#page-12-1)

nodedge.blocks.block\_config.**associateOperationCodeWithBlock**(*operationCode*, *ref-*

*erenceClass*)

nodedge.blocks.block\_config.**registerNode**(*operationCode*)

nodedge.blocks.block\_config.**getClassFromOperationCode**(*operationCode*)

#### **nodedge.blocks.divide\_block**

```
class nodedge.blocks.divide_block.DivideBlock(scene, inputSocketTypes=(2, 2), output-
                                                     SocketTypes=(1, ))
    Bases: nodedge.blocks.block.Block
```

```
icon = '/home/docs/checkouts/readthedocs.org/user_builds/nodedge/checkouts/stable/node
operationCode = 6
operationTitle = 'Divide'
contentLabel = '/'
contentLabelObjectName = 'BlockBackground'
evalImplementation()
```
#### **nodedge.blocks.graphics\_block**

```
class nodedge.blocks.graphics_block.GraphicsBlock(node: Node, parent: Op-
                                                       tional[PySide2.QtWidgets.QGraphicsItem]
                                                       = None)
    Bases: nodedge.graphics_node.GraphicsNode
```
**Parameters** 

• **node** ([Node](#page-37-0)) – reference to [Node](#page-37-0)

• **parent** (Optional[QGraphicsItem]) – parent widget

#### **initSizes**()

Set up internal attributes like *width*, *height*, etc.

**initStyle**()

Initialize QObjects like QColor, QPen and QBrush.

```
paint(painter, QStyleOptionGraphicsItem, widget=None)
   Node.
```
#### **nodedge.blocks.graphics\_block\_content**

<span id="page-13-0"></span>**class** nodedge.blocks.graphics\_block\_content.**GraphicsBlockContent**(*node: Node*,

*parent: Optional[PySide2.QtWidgets.QWidget] = None*)

Bases: [nodedge.graphics\\_node\\_content.GraphicsNodeContent](#page-28-0)

#### **Parameters**

- **node** ([Node](#page-37-0)) reference to the [Node](#page-37-0)
- **parent** (QWidget) parent widget

### Instance Attributes

- node reference to the  $Node$
- layout QLayout container

#### **initUI**()

Sets up layouts and widgets to be rendered in QDMGraphicsNode class.

### **staticMetaObject = <PySide2.QtCore.QMetaObject object>**

#### **nodedge.blocks.graphics\_input\_block\_content**

Graphics input block content module containing GraphicsInputBlockContent class.

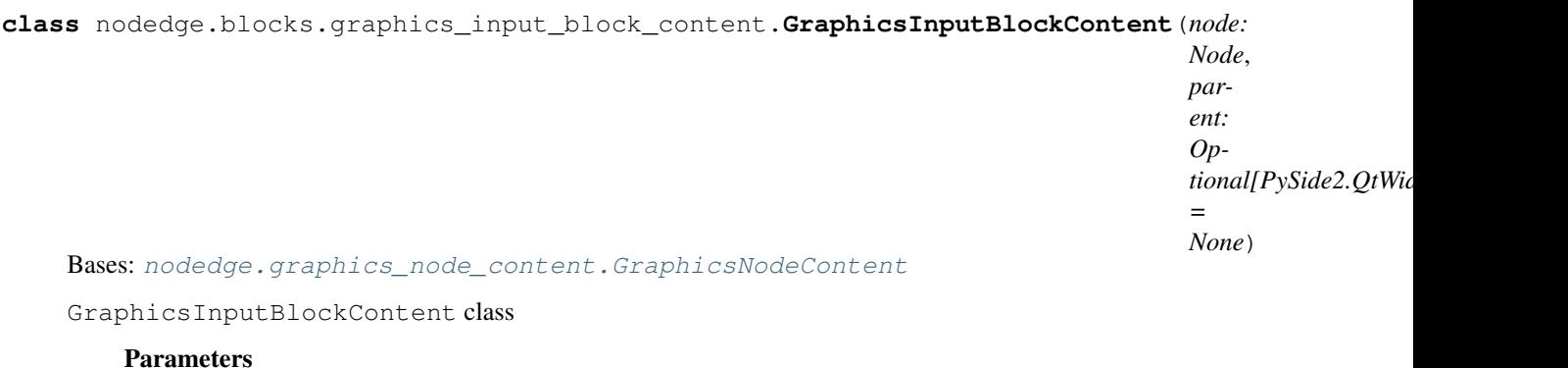

- **node** ([Node](#page-37-0)) reference to the [Node](#page-37-0)
- **parent** (QWidget) parent widget

#### Instance Attributes

• node - reference to the [Node](#page-37-0)

• layout - QLayout container

#### **initUI**()

Sets up layouts and widgets to be rendered in QDMGraphicsNode class.

#### **serialize**()

Default serialization method.

It needs to be overridden for each node implementation.

Return OrderedDict Serialized data as ordered dictionary

**deserialize**(*data: dict*, *hashmap: Optional[dict] = None*, *restoreId: bool = False*, *\*args*, *\*\*kwargs*) Default deserialize method.

It needs to be overridden for each node implementation.

#### Parameters

- **data** (dict) serialized data dictionary
- $\texttt{hashmap}(dict)$  –
- **restoreId** (bool) whether or not the id of the objects are restored

Return bool success status

## **onEditingFinished**()

```
staticMetaObject = <PySide2.QtCore.QMetaObject object>
```
#### **nodedge.blocks.graphics\_output\_block\_content**

**class** nodedge.blocks.graphics\_output\_block\_content.**GraphicsOutputBlockContent**(*node:*

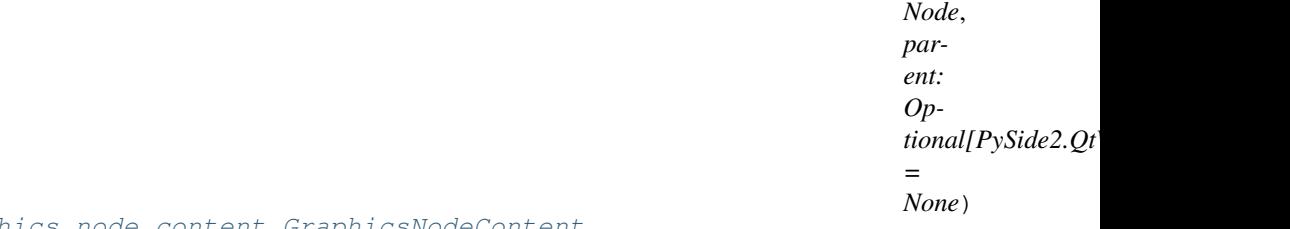

Bases: [nodedge.graphics\\_node\\_content.GraphicsNodeContent](#page-28-0)

#### **Parameters**

- **node** ([Node](#page-37-0)) reference to the [Node](#page-37-0)
- **parent** (QWidget) parent widget

#### Instance Attributes

- node reference to the [Node](#page-37-0)
- layout QLayout container

#### **initUI**()

Sets up layouts and widgets to be rendered in QDMGraphicsNode class.

**staticMetaObject = <PySide2.QtCore.QMetaObject object>**

#### **nodedge.blocks.input\_block**

```
class nodedge.blocks.input_block.InputBlock(scene, inputSocketTypes=(2, 2), outputSock-
                                                etTypes=(1, 1)Bases: nodedge.blocks.block.Block
    icon = '/home/docs/checkouts/readthedocs.org/user_builds/nodedge/checkouts/stable/node
    operationCode = 1
    operationTitle = 'Input'
    contentLabel = 'In'
    contentLabelObjectName = 'InputBlockContent'
    initInnerClasses()
        Set up graphics node and content widget.
    evalImplementation()
```
# **nodedge.blocks.multiply\_block**

```
class nodedge.blocks.multiply_block.MultiplyBlock(scene, inputSocketTypes=(2, 2), out-
                                                     putSocketTypes=(1, ))
    Bases: nodedge.blocks.block.Block
    icon = '/home/docs/checkouts/readthedocs.org/user_builds/nodedge/checkouts/stable/node
    operationCode = 5
    operationTitle = 'Multiply'
    contentLabel = '*'
    contentLabelObjectName = 'BlockBackground'
    evalImplementation()
```
#### **nodedge.blocks.output\_block**

```
class nodedge.blocks.output_block.OutputBlock(scene, inputSocketTypes=(2, 2), output-
```
Bases: [nodedge.blocks.block.Block](#page-10-2)

```
icon = '/home/docs/checkouts/readthedocs.org/user_builds/nodedge/checkouts/stable/node
operationCode = 2
```
*SocketTypes=(1*, *)*)

```
operationTitle = 'Output'
```

```
contentLabel = 'Out'
```
**contentLabelObjectName = 'OutputBlockContent'**

```
initInnerClasses()
```
Set up graphics node and content widget.

```
evalImplementation()
```
#### **nodedge.blocks.subtract\_block**

```
class nodedge.blocks.subtract_block.SubtractBlock(scene, inputSocketTypes=(2, 2), out-
                                                     putSocketTypes=(1, ))
    Bases: nodedge.blocks.block.Block
    icon = '/home/docs/checkouts/readthedocs.org/user_builds/nodedge/checkouts/stable/node
    operationCode = 4
    operationTitle = 'Subtract'
    contentLabel = '-'
    contentLabelObjectName = 'BlockBackground'
    evalImplementation()
```
#### **Module contents**

# <span id="page-16-0"></span>**3.2 Submodules**

# **3.2.1 nodedge.edge**

```
EdgeEdgeType class.
```

```
class nodedge.edge.EdgeType
    Bases: enum.IntEnum
```
Edge Type Constants

**STRAIGHT = 1**

```
BEZIER = 2
```

```
CIRCUIT = 3
```

```
class nodedge.edge.Edge(scene: Scene, startSocket: Optional[nodedge.socket.Socket] = None,
                             endSocket: Optional[nodedge.socket.Socket] = None, edgeType: nod-
                             edge.edge.EdgeType = <EdgeType.CIRCUIT: 3>)
     Bases: nodedge.serializable.Serializable
```
Edge class.

The edge is the component connecting two [Node](#page-37-0) s.

[NODE 1]——EDGE——[NODE 2]

### **Parameters**

- **scene** ([Scene](#page-42-0)) Reference to the scene
- **startSocket** ([Socket](#page-48-0)) Reference to the starting socket
- **endSocket** ([Socket](#page-48-0) | None) Reference to the End socket or None
- **edgeType** ([EdgeType](#page-16-2)) Constant determining type of edge.

#### Instance Attributes

- scene reference to the [Scene](#page-42-0)
- graphicsEdge

• Instance of **[GraphicsEdge](#page-24-0)** subclass handling graphical representation in the QGraphicsScene.

#### **edgeValidators = []**

class variable containing list of

#### **sourceSocket**

Source socket.

Getter Return source [Socket](#page-48-0).

Setter Set source [Socket](#page-48-0) safely.

Type [Socket](#page-48-0)

#### **targetSocket**

Target socket

Getter Return target [Socket](#page-48-0) or None if not set.

Setter Set target [Socket](#page-48-0) safely.

Type [Socket](#page-48-0) or None

#### **edgeType**

Edge type

Getter Get edge type constant for current [Edge](#page-16-1).

Setter Set new edge type. On background, create new *[GraphicsEdge](#page-24-0)* child class if necessary, add this QGraphicsPathItem to the QGraphicsScene and update edge sockets positions.

Type [EdgeType](#page-16-2)

#### **isSelected**

Property defining whether the edge is selected or not.

Getter Get selection state of the edge.

Setter Provide the safe selecting/deselecting operation. In the background it takes care about the flags, notifications and storing history for undo/redo.

Type bool

#### **updatePos**() → None

Update the internal [GraphicsEdge](#page-24-0) positions according to the start and end [Socket](#page-48-0)

# **getOtherSocket**(*knownSocket: Optional[Socket]*)

Return the opposite [Socket](#page-48-0) on this [Edge](#page-16-1).

**Parameters known[Socket](#page-48-0)** (Socket) – Provide known Socket to be able to determine the opposite one

Returns The opposite socket on this [Edge](#page-16-1), eventually None.

Return type [Socket](#page-48-0) or None

#### **removeFromSockets**() → None

Set start and end [Socket](#page-48-0) to None

**remove**(*silentForSocket: Optional[nodedge.socket.Socket] = None*, *silent: bool = False*) Safely remove this *Edge*.

Remove *[GraphicsEdge](#page-24-0)* from the QGraphicsScene and it's reference to all other graphical elements. Notify previously connected [Node](#page-37-0) (s) about this event.

Triggered Node Slots: - [onEdgeConnectionChanged\(\)](#page-38-0) - [onInputChanged\(\)](#page-38-1)

#### Parameters

- **silentForSocket** (Optional[[Socket](#page-48-0)]) Socket for whom the removal is silent
- **silent** (bool) True if no events should be triggered during removing

#### **classmethod getEdgeValidators**()

Return the list of Edge Validator Callbacks

```
classmethod registerEdgeValidator(validatorCallback: Callable)
```
Register Edge Validator Callback

Parameters **validatorCallback** (*function*) – A function handle to validate Edge

**classmethod validateEdge**(*startSocket: nodedge.socket.Socket*, *endSocket: nod-*

 $edge.socket.Socket) \rightarrow bool$ 

Validate Edge against all registered *Edge Validator Callbacks*

Parameters

- **startSocket** ([Socket](#page-48-0)) Starting [Socket](#page-48-0) of Edge to check
- **endSocket** ([Socket](#page-48-0)) Target/End [Socket](#page-48-0) of Edge to check

Returns True if the Edge is valid, False otherwise

Return type bool

```
reconnect(sourceSocket: nodedge.socket.Socket, targetSocket: nodedge.socket.Socket)
     Helper function which reconnects edge sourceSocket to targetSocket
```
**serialize**() → collections.OrderedDict Serialization method.

Returns Serialized edge

Return type OrderedDict

**deserialize**(*data: dict*, *hashmap: Optional[dict] = None*, *restoreId: bool = True*, *\*args*, *\*\*kwargs*)  $\rightarrow$  bool Deserialization method.

Parameters

- **data** (dict) –
- **hashmap** (Optional[dict]) –
- **restoreId** (bool) –

Returns success status

Return type bool

## <span id="page-18-1"></span>**3.2.2 nodedge.editor\_widget**

Editor widget module containing [EditorWidget](#page-18-0) class.

<span id="page-18-0"></span>**class** nodedge.editor\_widget.**EditorWidget**(*parent=None*) Bases: PySide2.QtWidgets.QWidget

[EditorWidget](#page-18-0) class

Default constructor.

Parameters **parent** (QWidget) – parent widget

#### Instance Attributes

• filename - currently graph's filename or None

#### **SceneClass**

alias of [nodedge.scene.Scene](#page-42-0)

#### **GraphicsViewClass**

alias of [nodedge.graphics\\_view.GraphicsView](#page-31-0)

#### **initUI**()

Set up this [EditorWidget](#page-18-0) with its layout, [Scene](#page-42-0) and [GraphicsView](#page-31-0).

#### **hasName**

Getter Return if a file has been loaded in this [EditorWidget](#page-18-0) or not.

Return type bool

#### **shortName**

Getter Return the short name of this [EditorWidget](#page-18-0).

Return type str

#### **userFriendlyFilename**

Getter Return the user friendly filename.

Note: This name is displayed as window title.

#### Return type str

#### **isModified**

Getter Has current [Scene](#page-42-0) been modified?

Return type bool

#### **canUndo**

Getter Return whether previously executed operations are saved in history or not.

Return type bool

#### **canRedo**

Getter Return whether the history contains cancelled operations or not.

Return type bool

#### **selectedItems**

Getter Return [Scene](#page-42-0)'s currently selected items.

Return type list[QGraphicsItem]

#### **hasSelectedItems**

Getter Return True if there is selected items in the nodedge.node\_scene.Scene.

Return type bool

**updateTitle**() → None Update the QMainWindow's title with the user friendly filename.

 $newFile() \rightarrow None$ 

Create a new file. Clear the scene and history, and reset filename.

**loadFile**( $filename: str$ )  $\rightarrow$  bool Load serialized graph from JSON file.

Parameters **filename** (str) – file to load

Returns Operation success

Return type bool

**saveFile**(*filename: Optional[str]* =  $None$ )  $\rightarrow$  bool

Save serialized graph to JSON file. When called with empty parameter, the filename is unchanged.

Parameters filename (strlNone) – file to store the graph

Returns Operation success

Return type bool

**evalNodes**() → None Evaluate all the nodes present in the scene.

**mouseReleaseEvent**(*ev: PySide2.QtGui.QMouseEvent*) → None Handle Qt's mouse's button release event.

Parameters  $ev$  (QMouseEvent) – Mouse release event

**mousePressEvent**(*ev: PySide2.QtGui.QMouseEvent*) → None Handle Qt's mouse's button press event.

**Parameters ev** (QMouseEvent) – Mouse press event

**addDebugContent**() → None Testing method to put random QGraphicsItems and elements into QGraphicsScene

**addNodes**  $() \rightarrow \text{None}$ Testing method to create 3 [Node](#page-37-0) connected by 2 [Edge](#page-16-1).

#### **addCustomNode**()

Testing method to create a custom Node with custom content

**staticMetaObject = <PySide2.QtCore.QMetaObject object>**

### **3.2.3 nodedge.editor\_window**

Editor window module containing [EditorWindow](#page-20-0) class.

<span id="page-20-0"></span>**class** nodedge.editor\_window.**EditorWindow**(*parent: Optional[PySide2.QtWidgets.QWidget] =*

*None*) Bases: PySide2.QtWidgets.QMainWindow

[EditorWindow](#page-20-0) class

The editor window is the base of the multi document interface (MDI)  $Md\ddot{w}$  indow.

The application can be opened with the  $EditorWindow$  as main window, even if it is not the main use case.

#### Instance Attributes

• name\_company - name of the company, used for permanent profile settings

• name\_product - name of this App, used for permanent profile settings

#### **EditorWidgetClass**

alias of [nodedge.editor\\_widget.EditorWidget](#page-18-0)

#### **currentEditorWidget**

Getter Get current [EditorWidget](#page-18-0)

Note: The [EditorWindow](#page-20-0) has only one [EditorWidget](#page-18-0). This method is overridden by the [MdiWindow](#page-35-0) which may have several [EditorWidget](#page-18-0).

Return type Optional[[editor\\_widget](#page-18-1)]

```
\text{initUI}() \rightarrow \text{None}
```
Set up this QMainWindow.

Create [EditorWidget](#page-18-0), Actions and Menus

```
createStatusBar() → None
```
Create Status bar and connect to [GraphicsView](#page-31-0)'s scenePosChanged event.

**createActions**() → None Create basic *File* and *Edit* actions.

**createMenus**() → None Create Menus for *File* and *Edit*.

**createFileMenu**() Create *File* Menu.

**createEditMenu**() Create *Edit* Menu.

**createViewMenu**() → None Create view menu.

**sizeHint**() → PySide2.QtCore.QSize Qt's size hint handle. TODO: Investigate if we really need to overwrite this method.

Returns None

**updateTitle**() → None

Update window title according to the name of the file currently opened.

**onClipboardChanged**() → None Slot called when the clipboard has changed.

Returns None

#### **OnScenePosChanged**(*x: float*, *y: float*)

Handle event when cursor position changed on the *[Scene](#page-42-0)*. :param x: new cursor x position :type x: float :param y: new cursor y position :type y: float

#### **newFile**()

Open a clean new file in the window's editor.

Confirmation is asked to the user if there are unsaved changes.

#### **openFile**(*filename*)

Open a file in the window's editor from its filename.

Confirmation is asked to the user if there are unsaved changes.

**Parameters filename** (str) – absolute path and filename of the file to open.

#### **saveFile**()

Save serialized JSON version of the currently opened file, in a JSON file based on the editor's filename.

#### **saveFileAs**()

Save serialized JSON version of the currently opened file, allowing the user to choose the filename via a QFileDialog.

#### **closeEvent**(*event: PySide2.QtGui.QCloseEvent*) → None

Close the window.

Confirmation is asked to the user if there are unsaved changes.

#### $quit() \rightarrow None$

Callback when the user decides to close the application.

#### Returns None

 $u$ ndo $() \rightarrow$  None

Undo last operation.

#### **redo**() → None

Redo previously cancelled operation.

**delete**() → None

Delete selected items.

#### $cut() \rightarrow None$

Cut to clipboard selected items.

#### $\mathbf{copy}() \rightarrow \mathbf{None}$

Copy to clipboard selected items.

#### **paste**()

Paste from clipboard, creating items after deserialization.

#### **static getFileDialogDirectory**() → str

Returns starting directory for QFileDialog file open/save

Returns starting directory for QFileDialog file open/save

Return type str

#### **static getFileDialogFilter**()

Returns str standard file open/save filter for QFileDialog

Returns standard file open/save filter for QFileDialog

#### Return type str

#### **maybeSave**()

If current *[Scene](#page-42-0)* is modified, ask a dialog to save the changes.

Returns True if the action calling this method is allowed to continue. False if we should cancel operation.

#### Return type bool

#### **readSettings**()

Read the permanent profile settings for this application.

```
writeSettings()
```
Write the permanent profile settings for this application.

**beforeSaveFileAs**(*currentEditorWidget: nodedge.editor\_widget.EditorWidget*, *filename: str*) →

None Event triggered after choosing filename and before actual fileSave(). Current  $EditorWidqet$  is passed because focus is lost after asking with QFileDialog and therefore *getCurrentNodeEditorWidget* will return None.

Parameters

- **currentEditorWidget** ([EditorWidget](#page-18-0)) [EditorWidget](#page-18-0) currently focused
- **filename** (str) name of the file to be saved

**onFitInView**()

**onGenerateCode**()

**staticMetaObject = <PySide2.QtCore.QMetaObject object>**

# **3.2.4 nodedge.graphics\_cut\_line**

Graphics cut line module containing [GraphicsCutLine](#page-23-0) class.

```
class nodedge.graphics_cut_line.CutLineMode
    Bases: enum.IntEnum
```
[CutLineMode](#page-23-1) class.

**NOOP = 1**

Mode representing ready state

**CUTTING = 2** Mode representing when we draw a cutting edge

<span id="page-23-2"></span>**class** nodedge.graphics\_cut\_line.**CutLine**(*graphicsView: GraphicsView*)

Bases: object

[CutLine](#page-23-2) class.

**update**(*event: PySide2.QtGui.QMouseEvent*) → Optional[PySide2.QtGui.QMouseEvent] Update the state machine of the cut line as well as the graphics cut line.

Parameters **event** (QMouseEvent) – Event triggering the update

Returns Optional modified event needed by *[GraphicsView](#page-31-0)* 

#### Return type Optional[OMouseEvent]

```
cutIntersectingEdges() → None
```
Compare which GraphicsCutLine and delete them safely.

```
class nodedge.graphics_cut_line.GraphicsCutLine(parent: Op-
```
*tional[PySide2.QtWidgets.QGraphicsItem] = None*)

Bases: PySide2.QtWidgets.QGraphicsItem

[GraphicsCutLine](#page-23-0) class

Cutting Line used for cutting multiple *Edges* with one stroke

Parameters **parent** (Optional [QGraphicsItem]) – parent widget

**boundingRect**() → PySide2.QtCore.QRectF Define Qt' bounding rectangle

**shape**() → PySide2.QtGui.QPainterPath Calculate the QPainterPath object from list of line points.

Returns shape function returning QPainterPath representation of cut line

Return type QPainterPath

**paint**(*painter: PySide2.QtGui.QPainter*, *option: PySide2.QtWidgets.QStyleOptionGraphicsItem*, *widget: Optional[PySide2.QtWidgets.QWidget] = None*) → None Paint the cut line

# **3.2.5 nodedge.graphics\_edge**

Graphics edge module containing [GraphicsEdge](#page-24-0), [GraphicsEdgeDirect](#page-25-0) and [GraphicsEdgeBezier](#page-26-0) classes.

<span id="page-24-0"></span>**class** nodedge.graphics\_edge.**GraphicsEdge**(*edge: Edge*, *parent: Optional[PySide2.QtWidgets.QGraphicsItem] = None*) Bases: PySide2.QtWidgets.QGraphicsPathItem

[GraphicsEdge](#page-24-0) class

The graphics edge is the graphical representation of the  $Edge$ .

#### **Parameters**

- **edge** ([Edge](#page-16-1)) reference to [Edge](#page-16-1)
- **parent** (Optional[QGraphicsItem]) parent widget

#### **selectedState**

Getter Return whether the edge is selected or not.

Setter Set the selection state of the edge.

Type bool

#### <span id="page-24-1"></span>**sourcePos**

Getter Return the edge's source position.

Setter Set the edge's source position.

Type QPointF

#### <span id="page-24-2"></span>**targetPos**

Getter Return the edge's target position.

Setter Set the edge's target position.

Type QPointF

#### **initUI**()

Set up this QGraphicsPathItem

#### **initStyle**()

Initialize QObject like QColor, QPen and QBrush

### **boundingRect**()

Define Qt' bounding rectangle

#### **onSelected**()

Slot called when the edge has just been selected.

**mouseReleaseEvent**(*event: PySide2.QtWidgets.QGraphicsSceneMouseEvent*) → None Overridden Qt's slot to handle mouse release on the edge.

Parameters event (QGraphicsSceneMouseEvent) - Qt's mouse release event

**hoverEnterEvent**(*event: PySide2.QtWidgets.QGraphicsSceneHoverEvent*) → None Overridden Qt's slot to handle mouse hovering on the edge.

Parameters event (QGraphicsSceneHoverEvent) - Qt's mouse hover event

**hoverLeaveEvent**(*event: PySide2.QtWidgets.QGraphicsSceneHoverEvent*) → None Overridden Qt's slot to handle mouse hovering's end on the edge.

**Parameters event** (QGraphicsSceneHoverEvent) – Qt's mouse hover event

#### **shape**() → PySide2.QtGui.QPainterPath

Returns QPainterPath representation of the edge.

Returns graphical path

Return type QPainterPath

**paint**(*painter*, *QStyleOptionGraphicsItem*, *widget=None*) Qt's overridden method to paint the edge.

**Note:** The path is calculated in  $cal{CALCPath}($  method.

#### <span id="page-25-1"></span>**calcPath**() → PySide2.QtGui.QPainterPath

Compute the graphical path between [sourcePos](#page-24-1) and *~nodedge.graphics\_edge.GraphicsEdge.targetPos*.

Warning: This method needs to be overridden.

Returns The computed path

Return type QPainterPath

```
intersectsWith(p1: PySide2.QtCore.QPointF, p2: PySide2.QtCore.QPointF) → bool
     Compute if the edge's path intersects with line between points given as argument.
```
#### Parameters

- **p1** (QPointF) first point
- **p2** (QPointF) second point

Returns True if this edge's path intersects with the line between p1 and p2

Return type bool

**changeColor**(*color: Union[str, PySide2.QtGui.QColor]*) Change color of the edge from string hex value '#00ff00'

#### **setColorFromSockets**() → bool

Change color according to connected sockets. Returns True if color can be determined.

#### <span id="page-25-0"></span>**makeUnselectable**()

Used for EdgeDragging to disable click detection over this graphics item.

<span id="page-26-0"></span>**class** nodedge.graphics\_edge.**GraphicsEdgeDirect**(*edge: Edge*, *parent: Optional[PySide2.QtWidgets.QGraphicsItem] = None*) Bases: [nodedge.graphics\\_edge.GraphicsEdge](#page-24-0) Graphics Edge Direct class, with straight line path between [sourcePos](#page-24-1) and [targetPos](#page-24-2) **Parameters** • **edge** ([Edge](#page-16-1)) – reference to [Edge](#page-16-1) • **parent** (Optional[QGraphicsItem]) – parent widget **calcPath**() → PySide2.QtGui.QPainterPath Compute a straight line path between [sourcePos](#page-24-1) and *~nodedge.graphics\_edge.GraphicsEdge.targetPos*. Returns The computed path Return type QPainterPath **class** nodedge.graphics\_edge.**GraphicsEdgeBezier**(*edge: Edge*, *parent: Optional[PySide2.QtWidgets.QGraphicsItem] = None*) Bases: [nodedge.graphics\\_edge.GraphicsEdge](#page-24-0) Graphics Edge Bezier class, with Bezier line path between [sourcePos](#page-24-1) and [targetPos](#page-24-2) **Parameters** • **edge** ([Edge](#page-16-1)) – reference to [Edge](#page-16-1) • **parent** (Optional[QGraphicsItem]) – parent widget **calcPath**() → PySide2.QtGui.QPainterPath Compute a Bezier curve path between [sourcePos](#page-24-1) and [targetPos](#page-24-2). Returns The computed path Return type QPainterPath **class** nodedge.graphics\_edge.**GraphicsEdgeCircuit**(*edge: Edge*, *parent: Optional[PySide2.QtWidgets.QGraphicsItem] = None*) Bases: [nodedge.graphics\\_edge.GraphicsEdge](#page-24-0) Compute a path composed of vertical and horizontal lines between [sourcePos](#page-24-1) and [targetPos](#page-24-2). Returns The computed path Return type OPainterPath

**Parameters** 

• **edge** ([Edge](#page-16-1)) – reference to [Edge](#page-16-1)

• **parent** (Optional[QGraphicsItem]) – parent widget

#### **calcPath**() → PySide2.QtGui.QPainterPath

Compute a path composed of vertical and horizontal lines between [sourcePos](#page-24-1) and [targetPos](#page-24-2).

Returns The computed path

Return type QPainterPath

# **3.2.6 nodedge.graphics\_node**

<span id="page-27-0"></span>Graphics node module containing [GraphicsNode](#page-27-0) class.

**class** nodedge.graphics\_node.**GraphicsNode**(*node: Node*, *parent: Optional[PySide2.QtWidgets.QGraphicsItem] =*

*None*)

Bases: PySide2.QtWidgets.QGraphicsItem

[Node](#page-37-0) class

The graphics node is the graphical representation of a node.

#### **Parameters**

- **node** ([Node](#page-37-0)) reference to [Node](#page-37-0)
- **parent** (Optional[QGraphicsItem]) parent widget

#### **title**

Title of this [GraphicsNode](#page-27-0).

Getter Return current [GraphicsNode](#page-27-0) title

Setter Store and make visible the new title

Type str

#### **selectedState**

#### **content**

Getter Return reference to [GraphicsNodeContent](#page-28-0)

Return type [GraphicsNodeContent](#page-28-0)

```
initUI() \rightarrow \text{None}Set up this QGraphicsItem.
```
**initStyle**() → None

Initialize QObjects like QColor, QPen and QBrush.

- **initSizes**() → None Set up internal attributes like *width*, *height*, etc.
- **initContent**() → None Set up the [GraphicsNodeContentProxy](#page-29-0) to have a container for [GraphicsNodeContent](#page-28-0).
- **boundingRect**()

Define Qt' bounding rectangle.

**paint**(*painter*, *QStyleOptionGraphicsItem*, *widget=None*) Paint the rounded rectangular [Node](#page-37-0).

#### **mouseMoveEvent**(*event*)

Override Qt's event to detect that we moved this .

#### **mouseReleaseEvent**(*event*)

Handle Qt's event when we move, select or deselect this [GraphicsNode](#page-27-0).

- **hoverEnterEvent**(*event: PySide2.QtWidgets.QGraphicsSceneHoverEvent*) → None Handle Qt's hover event. It adds a highlighting boundary around this *[GraphicsNode](#page-27-0)*.
- **hoverLeaveEvent**(*event: PySide2.QtWidgets.QGraphicsSceneHoverEvent*) → None Handle Qt's hover effect.

```
mouseDoubleClickEvent(event: PySide2.QtWidgets.QGraphicsSceneMouseEvent)
   onDoubleClicked()
```

```
onSelected()
```
Handle when the node has been selected.

```
class nodedge.graphics_node.GraphicsNodeWidget(parent=None)
    Bases: PySide2.QtWidgets.QWidget
```
**staticMetaObject = <PySide2.QtCore.QMetaObject object>**

**class** nodedge.graphics\_node.**GraphicsNodeVBoxLayout**(*parent=None*) Bases: PySide2.QtWidgets.QVBoxLayout

```
staticMetaObject = <PySide2.QtCore.QMetaObject object>
```
# **3.2.7 nodedge.graphics\_node\_content**

Graphics node content module containing the [GraphicsNodeContent](#page-28-0) class.

<span id="page-28-0"></span>**class** nodedge.graphics\_node\_content.**GraphicsNodeContent**(*node: Node*, *parent: Optional[PySide2.QtWidgets.QWidget] = None*) Bases: PySide2.QtWidgets.QWidget, [nodedge.serializable.Serializable](#page-47-0)

#### [GraphicsNodeContent](#page-28-0) class.

Base class for representation of the Node's graphics content. This class also provides layout for other widgets inside of a [Node](#page-37-0).

#### Parameters

- **node** ([Node](#page-37-0)) reference to the [Node](#page-37-0)
- **parent** (QWidget) parent widget

### Instance Attributes

- node reference to the [Node](#page-37-0)
- layout QLayout container

#### **initUI**()

Sets up layouts and widgets to be rendered in QDMGraphicsNode class.

```
setEditingFlag(value: bool) → None
```
Note: If you are handling keyPress events by default Qt Window's shortcuts and QActions, you will not probably need to use this method

Helper function which sets editingFlag inside  $GraphicsView$  class.

This is a helper function to handle keys inside nodes with QLineEdits or QTextEdits (you can use overridden  $TextEdit$  class) and with QGraphicsView class method keyPressEvent.

Parameters value (bool) – new value for editing flag

**serialize**() → collections.OrderedDict Default serialization method.

It needs to be overridden for each node implementation.

Return OrderedDict Serialized data as ordered dictionary

**deserialize**(*data: dict*, *hashmap: Optional[dict] = None*, *restoreId: bool = False*, *\*args*, *\*\*kwargs*)

 $\rightarrow$  bool Default deserialize method.

It needs to be overridden for each node implementation.

#### **Parameters**

- **data** (dict) serialized data dictionary
- $hashmap (dict) -$
- **restoreId** (bool) whether or not the id of the objects are restored

Return bool success status

#### **staticMetaObject = <PySide2.QtCore.QMetaObject object>**

```
class nodedge.graphics_node_content.TextEdit
    Bases: PySide2.QtWidgets.QTextEdit
```
Note: This class is example of QTextEdit modification to be able to handle *Delete* key with overridden Qt's keyPressEvent (when not using QActions in menu or toolbar)

overridden QTextEdit which sends notification about being edited to parent's container [GraphicsNodeContent](#page-28-0)

**focusInEvent**(*event: PySide2.QtGui.QFocusEvent*) → None Example of overridden focusInEvent to mark start of editing.

Parameters **event** (*QFocusEvent*) – Qt's focus event

**focusOutEvent**(*event: PySide2.QtGui.QFocusEvent*) → None Example of overridden focusOutEvent to mark end of editing

Parameters **event** (*QFocusEvent*) – Qt's focus event

**staticMetaObject = <PySide2.QtCore.QMetaObject object>**

<span id="page-29-0"></span>**class** nodedge.graphics\_node\_content.**GraphicsNodeContentProxy**(*graphicsNodeParent:*

*GraphicsNode*)

Bases: PySide2.QtWidgets.QGraphicsProxyWidget

[GraphicsNodeContentProxy](#page-29-0) class.

It is a QGraphicsProxyWidget around the [GraphicsNodeContent](#page-28-0).

**staticMetaObject = <PySide2.QtCore.QMetaObject object>**

# **3.2.8 nodedge.graphics\_node\_title\_label**

Graphics node title item module containing [GraphicsNodeTitleLabel](#page-29-2) class.

<span id="page-29-2"></span>**class** nodedge.graphics\_node\_title\_label.**GraphicsNodeTitleLabel**(*text*, *graph-*

*icsNodeWidget: Py-Side2.QtWidgets.QWidget*)

Bases: PySide2.QtWidgets.QLabel

[GraphicsNodeTitleLabel](#page-29-2) class.

**staticMetaObject = <PySide2.QtCore.QMetaObject object>**

## **3.2.9 nodedge.graphics\_scene**

Graphics scene module containing [GraphicsScene](#page-30-0) class.

<span id="page-30-0"></span>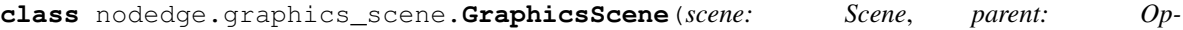

*tional[PySide2.QtWidgets.QWidget] = None*) Bases: PySide2.QtWidgets.QGraphicsScene

[Scene](#page-42-0) class

The graphics scene contains the background grid.

#### Parameters

- **scene** ([Scene](#page-42-0)) reference to the [Scene](#page-42-0)
- **parent** (QWidget) parent widget
- **itemSelected = <PySide2.QtCore.Signal object>** Signal emitted when some item is selected in the *Scene*
- **itemsDeselected = <PySide2.QtCore.Signal object>** Signal emitted when items are deselected in the *Scene*
- **itemsPressed = <PySide2.QtCore.Signal object>**
- **initUI**()  $\rightarrow$  None Set up this QGraphicsScene
- **initStyle**() → None Initialize QObjects like QColor, QPen and QBrush
- **initSizes**() → None Set up internal attributes like *grid\_size*, *scene\_width* and *scene\_height*.
- **setScene**(*width*, *height*) → None Set *width* and *height* of the graphics scene.
- **drawBackground**(*painter*, *rectangle*) → None Draw background scene grid.
- **dragMoveEvent**(*event: PySide2.QtWidgets.QGraphicsSceneDragDropEvent*) → None Handle Qt's mouse's drag move event.

Parameters event (QGraphicsSceneDragDropEvent.py) - Mouse release event

**mousePressEvent**(*event: PySide2.QtWidgets.QGraphicsSceneMouseEvent*) → None Handle Qt's mouse's button press event.

Parameters event (QGraphicsSceneMouseEvent.py) - Mouse release event

**mouseReleaseEvent**(*event: PySide2.QtWidgets.QGraphicsSceneMouseEvent*) → None Handle Qt's mouse's button release event.

Parameters event (QGraphicsSceneMouseEvent.py) - Mouse release event

**fitInView**()

Returns

**staticMetaObject = <PySide2.QtCore.QMetaObject object>**

# **3.2.10 nodedge.graphics\_socket**

<span id="page-31-1"></span>Graphics socket module containing [GraphicsSocket](#page-31-1) class.

```
class nodedge.graphics_socket.GraphicsSocket(socket: Socket)
    Bases: PySide2.QtWidgets.QGraphicsItem
```
[GraphicsSocket](#page-31-1) class.

The graphics socket is the graphical representation of the [Socket](#page-48-0).

Parameters socket ([Socket](#page-48-0)) – reference to Socket

 $\text{initUI}() \rightarrow \text{None}$ Setup this QGraphicsItem.

- **initStyle**() → None Initialize QObjects like QColor, QPen and QBrush.
- **initSizes**() → None Set up internal attributes like *width*, *height*, etc.

#### **socketType**

Returns socket type

Return type int

#### **updateSocketType**() → None Change the Socket Type.

- **paint**(*painter: PySide2.QtGui.QPainter*, *options: PySide2.QtWidgets.QStyleOptionGraphicsItem*, *widget: Optional[PySide2.QtWidgets.QWidget] = None*) Paint a circle.
- **boundingRect**() → PySide2.QtCore.QRectF Define Qt's bounding rectangle.

Returns Graphics socket bounding rectangle.

```
Return type QRectF
```
**hoverEnterEvent**(*event: PySide2.QtWidgets.QGraphicsSceneHoverEvent*) → None Overridden Qt's slot to handle mouse hovering on the edge.

**Parameters event** (QGraphicsSceneHoverEvent) – Qt's mouse hover event

**hoverLeaveEvent**(*event: PySide2.QtWidgets.QGraphicsSceneHoverEvent*) → None Overridden Qt's slot to handle mouse hovering's end on the edge.

Parameters **event** (QGraphicsSceneHoverEvent) – Qt's mouse hover event

nodedge.graphics\_socket.**getSocketColor**(*key: Union[int, str]*) → PySide2.QtGui.QColor Returns the QColor for this key.

# **3.2.11 nodedge.graphics\_view**

Graphics View module containing *[GraphicsView](#page-31-0)* and DragMode classes.

<span id="page-31-0"></span>nodedge.graphics\_view.**EDGE\_START\_DRAG\_THRESHOLD = 40** Distance when click on socket to enable *Drag Edge*

```
class nodedge.graphics_view.GraphicsView(graphicsScene: nod-
                                                   edge.graphics_scene.GraphicsScene, parent:
                                                   Optional[PySide2.QtWidgets.QWidget] = None)
     Bases: PySide2.QtWidgets.QGraphicsView
     GraphicsView class.
         Parameters
               • graphicsScene (GraphicsScene) – reference to the GraphicsScene
               • parent (Optional[QWidget]) – parent widget
     scenePosChanged = <PySide2.QtCore.Signal object>
         Signal emitted when cursor position on the Scene has changed
     initUI()
         GraphicsView.
     dragEnterEvent(event: PySide2.QtGui.QDragEnterEvent) → None
         Handle Qt's mouse's drag enter event.
         Call all the listeners of that event.
             Parameters event (QDragEnterEvent.py) - Mouse drag enter event
     dropEvent(event: PySide2.QtGui.QDropEvent) → None
         Handle Qt's mouse's drop event.
         Call all the listeners of that event.
             Parameters event (QDropEvent.py) – Mouse drop event
     addDragEnterListener(callback: Callable[PySide2.QtGui.QDragEnterEvent, None])
         Register callback for Drag Enter event.
             Parameters callback – callback function
     addDropListener(callback: Callable[PySide2.QtGui.QDropEvent, None])
         Register callback for Drop event.
             Parameters callback – callback function
     mousePressEvent(event: PySide2.QtGui.QMouseEvent)
         Dispatch Qt's mousePressEvent to corresponding function below.
     mouseReleaseEvent(event: PySide2.QtGui.QMouseEvent)
         Dispatch Qt's mouseReleaseEvent to corresponding function below.
     leftMouseButtonPress(event: PySide2.QtGui.QMouseEvent)
         Handle when the left mouse button is pressed.
     leftMouseButtonRelease(event: PySide2.QtGui.QMouseEvent)
         Handle when left mouse button is released.
     middleMouseButtonPress(event: PySide2.QtGui.QMouseEvent)
```
Handle when middle mouse button is pressed.

- **middleMouseButtonRelease**(*event: PySide2.QtGui.QMouseEvent*) Handle when middle mouse button is released.
- **rightMouseButtonPress**(*event: PySide2.QtGui.QMouseEvent*) Handle when right mouse button was pressed
- **rightMouseButtonRelease**(*event: PySide2.QtGui.QMouseEvent*) Handle when right mouse button is released.

**mouseMoveEvent**(*event: PySide2.QtGui.QMouseEvent*) → None Overridden Qt's mouseMoveEvent handling Scene/View logic

Parameters **event** (QMouseEvent.py) - Qt's mouse event

**keyPressEvent**(*event: PySide2.QtGui.QKeyEvent*) → None Handle key shortcuts, for example to display the scene's history in the console.

Parameters **event** (QKeyEvent.py) - Qt's Key event

```
wheelEvent(event)
```
Overridden Qt's wheelEvent. This handles zooming.

**updateZoom**(*zoomIn: bool = True*)

#### **deleteSelected**()

Shortcut for safe deleting every object selected in the *[Scene](#page-42-0)*.

**getItemAtClick**(*event: PySide2.QtGui.QMouseEvent*) Return the object on which the user clicked/released the mouse button.

**Parameters event** (QMouseEvent.py) – Qt's mouse or key event

Returns Graphical item present at the clicked/released position.

Return type QGraphicsItem | None

**distanceBetweenClickAndReleaseIsOff**(*event: PySide2.QtGui.QMouseEvent*) → bool

Measure if we are too far from the last mouse button click scene position. This is used for detection if the release is too far after the user clicked on a [Socket](#page-48-0)

Parameters **event** (QMouseEvent.py) - Qt's mouse event

Returns True if we released too far from where we clicked before, False otherwise.

Return type bool

```
static debugModifiers(event: PySide2.QtGui.QMouseEvent) → str
    Get the name of the pressed modifier.
```
Returns "CTRL" / "SHIFT" / "ALT"

Return type str

**staticMetaObject = <PySide2.QtCore.QMetaObject object>**

# **3.2.12 nodedge.mdi\_widget**

Editor widget module containing [EditorWidget](#page-18-0) class.

```
class nodedge.mdi_widget.MdiWidget
```
Bases: [nodedge.editor\\_widget.EditorWidget](#page-18-0)

[MdiWidget](#page-33-0) class.

The mdi widget represents a sub-window of the [MdiWindow](#page-35-0).

```
initNewNodeActions()
```
Add all available blocks in the [NodeListWidget](#page-41-1).

#### **initNodesContextMenu**()

Create a context menu containing all the nodes available, so that the user can quickly create a new block by right clicking on the [Scene](#page-42-0).

#### **static getNodeClassFromData**(*data*)

Get the node class associated with operation present in data.

Parameters **data** – serialized *[Node](#page-37-0)* containing the operation code

Type dict

Returns class of the node associated with the operation code in data, node class in case of failure.

Return type Node class

**addCloseEventListener**(*callback: Callable[[nodedge.editor\_widget.EditorWidget, Py-Side2.QtGui.QCloseEvent], None]*)

Register callback for *Has Been Modified* event

Parameters callback (Callable [[], None]) – callback function

**closeEvent**(*event: PySide2.QtGui.QCloseEvent*) → None Handle Qt's close event.

Make sure changes have been saved before closing the widget.

**Parameters event** (QCloseEvent.py) – Qt's close event, the user may have clicked on the close button, or pressed CTRL+W

**onNodeDragEnter**(*event: PySide2.QtGui.QDragEnterEvent*)

Handle node drag enter event.

When a node is dragged from the  $NodeListWidget$ , its logo is displayed above the scene, near the location of the mouse.

**Parameters event** – the Qt's drag event event, containing the mime data of the node being dragged

Returns QDragEnterEvent

**onNodeDrop**(*event: PySide2.QtGui.QDropEvent*)

Handle node drop event.

When the node is dropped, an instance of it is created near at the mouse location, displayed by its [GraphicsNode](#page-27-0).

**Parameters event** ( $QDropEvent.py$ ) – the Qt's drop event, containing the mime data of the node being dropped.

#### **contextMenuEvent**(*event: PySide2.QtGui.QContextMenuEvent*)

Handle Qt's context menu event.

**Parameters event** (QContextMenuEvent.py) – the Qt's context menu event, happening when the user right clicks on the [GraphicsScene](#page-30-0)

**handleNodeContextMenu**(*event: PySide2.QtGui.QContextMenuEvent*) Handle Qt's context menu event when the user has clicked on a node.

**Parameters event** – Ot's context menu event, happening when the users

Returns OContextMenuEvent

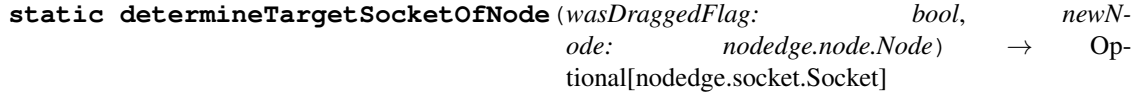

**finishNewNodeState**(*newNode*)

#### **handleNewNodeContextMenu**(*event*)

Handle context menu event when the users has right clicked on an empty space.

Show all available nodes available in a list context menu, so that the users can quickly create a new one.

**Parameters event** (QContextMenuEvent.py) – the Qt's context menu event, happening when the user right clicks on the *[GraphicsScene](#page-30-0)* 

#### **handleEdgeContextMenu**(*event*)

Handle Qt's context menu when the user has right clicked on an [GraphicsEdge](#page-24-0)

**Parameters event** (QContextMenuEvent) – the Qt's context menu event, happening when the user right clicks on the [GraphicsScene](#page-30-0)

**mouseReleaseEvent**(*event: PySide2.QtGui.QMouseEvent*) Handle Qt's mouse release event.

Parameters **event** – Qt's mouse release event

Returns QMouseEvent

**staticMetaObject = <PySide2.QtCore.QMetaObject object>**

# **3.2.13 nodedge.mdi\_window**

Multi Document Interface window module containing [MdiWindow](#page-35-0) class.

```
class nodedge.mdi_window.MdiWindow
   nodedge.editor_window.EditorWindow
```
[MdiWindow](#page-35-0) class.

The mdi window is the main window of Nodedge.

#### **currentEditorWidget**

Property representing the [EditorWidget](#page-18-0) of the active sub-window.

Note: This property cannot be set.

#### Type [EditorWidget](#page-18-0)

 $\text{initUI}() \rightarrow \text{None}$ 

Set up this QMainWindow.

Create the mdi area, actions and menus

**createStatusBar**() → None

Create the status bar describing Nodedge status and the mouse position.

```
createActions() → None
    Create File, Edit and About actions.
```

```
createToolBars() → None
     Create the File and Edit toolbar containing few of their menu actions.
```

```
createMenus() → None
```
Create *Window* and *Help* menus.

*Window* menu allows to navigate between the sub-windows. *Help* menu allows to display know more about Nodedge.

**createHomeMenu**()

**openHome**()
```
createHelpMenu() → None
```
Create help menu, containing about action.

#### **createWindowMenu**() → None

Create window menu, containing window navigation actions.

#### **updateMenus**() → None

Update menus accordingly to the presence or not of sub-window in the editor, enabling and disabling file manipulation actions, for example.

**updateFileMenu**() → None Update file menu.

```
updateWindowMenu() → None
    Update window menu.
```
**updateEditMenu**() → None

Update edit menu.

```
onSubWindowClosed(widget: nodedge.editor_widget.EditorWidget, event: Py-
                   Side2.QtGui.QCloseEvent) → None
```
Slot called when sub window is being closed.

Parameters

- **widget** (EditorWidget) –
- **event** (QCloseEvent.py) –
- **findMdiSubWindow**(*filename: str*) → Optional[PySide2.QtWidgets.QMdiSubWindow] Find the sub window containing the file which name has been given as parameter.

Parameters **filename** – the filename to be looked for

Returns The sub window containing the appropriate file

Return type QMdiSubWindow

**setActiveSubWindow**(*window: PySide2.QtWidgets.QMdiSubWindow*) → None Setter for active sub window.

Parameters **window** (QMdiSubWindow) –

Returns

- **createNodesDock**() → None Create Nodes dock.
- **createHistoryDock**() → None Create history dock.
- **createSceneItemsDock**() → None Create scene items dock.
- **closeEvent**(*event: PySide2.QtGui.QCloseEvent*) → None Qt's close event handle.

Parameters **event** (QCloseEvent.py) – close event

Returns None

**newFile**() → PySide2.QtWidgets.QMdiSubWindow New file.

Create a new sub window and show it.

Returns None

```
openFile (filenames: Any) \rightarrow None
```
Open fileS. TODO: Rename openFile function as it can open several files.

```
Parameters filenames (Optional[bool, str, List[str]])-TODO
```
Returns None

**about** ()  $\rightarrow$  None

About slot.

Shows a message box with more information about Nodedge.

Returns None

**onNodesToolbarTriggered**() → None

Slot called when the nodes toolbar has been triggered.

Returns None

```
addCurrentEditorWidgetChangedListener(callback) → None
    Add a callback to current widget changed listener.
```
Parameters **callback** –

Returns

```
onSubWindowActivated() → None
```
Slot called when a sub window is activated.

Returns None

```
checkStylesheet() → None
```
Helper function which checks if the stylesheet exists and has changed.

#### **showItemsInStatusBar**(*items: List[str]*)

Slot triggered when an item has been selected. Shows the class names of the selected items in the status bar.

Parameters items (List [str]) – selected items

**onDebugSwitched**()

Event called when the debug action is triggered.

```
staticMetaObject = <PySide2.QtCore.QMetaObject object>
```
### <span id="page-37-2"></span>**3.2.14 nodedge.node**

Node module containing [Node](#page-37-0) class.

```
class nodedge.node.NodesAndSockets(nodes, sockets)
    Bases: object
```
[NodesAndSockets](#page-37-1) class

**Parameters** 

- **nodes** list of nodes to add to the structure
- **sockets** list of sockets to add to the structure

<span id="page-37-0"></span>**class** nodedge.node.**Node**(*scene: Scene*, *title: str = 'Undefined node'*, *inputSocketTypes: Collection[int] = ()*, *outputSocketTypes: Collection[int] = ()*)

Bases: [nodedge.serializable.Serializable](#page-47-0)

[Node](#page-37-0) class representing a node in the *Scene*.

#### <span id="page-38-0"></span>**Parameters**

- **scene** ([Scene](#page-42-0)) reference to the [Scene](#page-42-0)
- **title** (str) node title shown in scene
- **inputSocketTypes** (Collection[int]) list of types of the input *Sockets*
- **outputSocketTypes** (Collection[int]) list of types of the output *Sockets*

#### **GraphicsNodeClass**

alias of [nodedge.graphics\\_node.GraphicsNode](#page-27-0)

#### **GraphicsNodeContentClass**

alias of [nodedge.graphics\\_node\\_content.GraphicsNodeContent](#page-28-0)

#### **SocketClass**

alias of [nodedge.socket.Socket](#page-48-0)

#### **contentLabelObjectName = 'undefined'**

**initInnerClasses**() → None Set up graphics node and content widget.

**initSettings**() → None Initialize properties and sockets information.

**initSockets**(*inputs: Collection[int], outputs: Collection[int], reset: bool = True*) → None Create input and output sockets.

#### Parameters

- **inputs** (Collection[int]) list of types of the input *Sockets*. Every type is associated with a int
- **outputs** (Collection[int]) list of types of the input *Sockets*
- **reset** (bool) if True destroy and remove old *Sockets*

**onEdgeConnectionChanged**(*newEdge: nodedge.edge.Edge*) → None Handle event associated with a change in any of the connections (*Edge*). Currently unused.

**Parameters new[Edge](#page-16-0)** (Edge) – reference to the changed Edge

**onInputChanged**(*socket: nodedge.socket.Socket*)

Handle event associated with a change in this node's input edge. When it happens, this node and all its descendants are labelled as dirty.

Parameters socket ([Socket](#page-48-0)) – reference to the changed Socket

#### **title**

Title shown in the scene.

Getter return current node title

Setter set node title and pass it to the graphical node

Return type str

#### **pos**

Retrieve node's position in the scene

Returns node position

Return type QPointF

#### <span id="page-39-5"></span>**isDirty**

Property stating whether or not this node is marked as *Dirty*, i.e. the node has not been evaluated since last node's input/output change.

Getter True if this node is marked as *Dirty*, False otherwise

Setter set the dirtiness status of this node

Type bool

#### **isInvalid**

Property stating whether or not this node is marked as *Invalid*, i.e. the node has been evaluated since last node's input/output change, but the evaluation was inconsistent.

Getter True if this node is marked as *Invalid*, False otherwise

Setter set the validity status of this node

Type bool

#### **isSelected**

Retrieve graphics node selection status.

**socketPos**(*index: int*, *location: int*, *countOnThisSide: int = 1*) → PySide2.QtCore.QPointF

Get the relative *x, y* position of a [Socket](#page-48-0). This is used for placing the [GraphicsSocket](#page-31-0) on *Graphics Node*.

#### Parameters

- **index** (int) Order number of the Socket.  $(0, 1, 2, ...)$
- **location** ([SocketLocation](#page-48-1)) *Socket location constant* describing where the Socket is located
- **countOnThisSide** (int) Total number of Sockets on this *Socket Position*

Returns Position of described Socket on the *Node*

Return type OPointF

#### **updateConnectedEdges**()

Refresh positions of all connected *Edges*. It is used for updating graphical edges.

#### **remove**()

Safely remove this node.

#### <span id="page-39-4"></span>**onMarkedDirty**()

Called when this *Node* has been marked as *Dirty*. This method must be overridden.

#### <span id="page-39-1"></span>**markChildrenDirty**(*newValue: bool = True*) → None

Mark the children of this node to be *Dirty*. Children are first-level descendants. Note: it does not apply to this node.

Parameters **newValue** (bool) – True if children should be *Dirty*, False to un-dirty them.

<span id="page-39-2"></span>**markDescendantsDirty**(*newValue: bool = True*) → None

Mark all-level descendants of this *Node* to be *Dirty*. Note: it does not apply to this node.

**Parameters newValue** (bool) – True if descendants should be *Dirty*, False to un-dirty them.

#### <span id="page-39-3"></span><span id="page-39-0"></span>**onMarkedInvalid**() → None

Called when this node has been marked as *Invalid*. This method must be overridden.

<span id="page-40-3"></span>**markChildrenInvalid**(*newValue: bool = True*) → None

Mark children of this node as *Invalid*. Children are first-level descendants. Note: it does not apply to this node.

Parameters **newValue** (bool) – True if children should be *Invalid*, False to make them valid.

<span id="page-40-2"></span>**markDescendantsInvalid**(*newValue: bool = True*) → None

Mark descendants of this node as *Invalid*. Note: it does not apply to this node.

Parameters **newValue** (bool) – True if descendants should be *Invalid*, False to make descendants valid.

<span id="page-40-0"></span>**eval** (*index*=0)  $\rightarrow$  float

Evaluate this node. This must be overridden. See *[Evaluation](#page-54-0)* for more details.

<span id="page-40-1"></span>**evalChildren**() → None

Evaluate children of this node

**getChildrenNodes**() → List[nodedge.node.Node] Retrieve all children connected to this node outputs.

Returns list of *Nodes* connected to this node from all outputs

Return type List[[Node](#page-37-0)]

**inputNodesAt**(*index: int*) → List[nodedge.node.Node] Get all nodes connected to the input specified by *index*.

**Parameters index** (int) – order number of the input socket

Returns all *[Node](#page-37-0)* instances which are connected to the specified input or [] if there is no connection or index is out of range.

Return type List[[Node](#page-37-0)]

**inputNodeAt**(*index: int*) → Optional[nodedge.node.Node] Get the first node connected to the input specified by *index*.

Parameters index (int) – order number of the input socket

Returns *[Node](#page-37-0)* which is connected to the specified input or None if there is no connection or index is out of range

Return type [Node](#page-37-0)

```
inputNodeAndSocketAt(index)
```
**outputNodesAt**(*index: int*) → List[nodedge.node.Node] Get all nodes connected to the output specified by *index*.

**Parameters index** (int) – order number of the output socket

Returns all [Node](#page-37-0) instances which are connected to the specified output or [] if there is no connection or index is out of range.

#### Return type List[[Node](#page-37-0)]

**serialize**() → collections.OrderedDict

Serialization method to serialize this class data into OrderedDict which can be stored in memory or file easily.

Returns data serialized in OrderedDict

```
Return type OrderedDict
```
<span id="page-41-2"></span>**deserialize**(*data: dict*, *hashmap: Optional[dict] = None*, *restoreId: bool = True*, *\*args*, *\*\*kwargs*) Deserialization method which take data in python dict format with helping *hashmap* containing references to existing entities.

#### Parameters

- **data** (dict) dictionary containing serialized data
- **hashmap** (dict) helper dictionary containing references (by  $id == key$ ) to existing objects
- **restoreId** (bool) True if we are creating new sockets. False is useful when loading existing sockets which we want to keep the existing object's *id*

Returns True if deserialization was successful, False otherwise

Return type bool

**onDoubleClicked**(*event: PySide2.QtWidgets.QGraphicsSceneMouseEvent*) → None Callback when the [GraphicsNode](#page-27-0) is double clicked.

Parameters **event** (QMouseEvent) – Qt double click event

#### **getNodeContentClass**()

Returns class representing node content.

#### **getGraphicsNodeClass**()

Returns class representing graphics node.

**getSocketScenePosition**(*socket: nodedge.socket.Socket*) → PySide2.QtCore.QPointF Get absolute [Socket](#page-48-0) position in the Socket.

Parameters **socket** ([Socket](#page-48-0)) – The socket from which we want to get the position

Returns [Socket](#page-48-0)'s scene position

Return type QPointF

**addSelectedListener**(*callback*)

#### **onDeserialized**(*data: dict*)

Event manually called when this node was deserialized. Currently called when node is deserialized from [Scene](#page-42-0).

Parameters **data** (dict) – data which have been deserialized

#### <span id="page-41-1"></span>**3.2.15 nodedge.node\_list\_widget**

Node list widget module containing [NodeListWidget](#page-41-0) class.

<span id="page-41-0"></span>**class** nodedge.node\_list\_widget.**NodeListWidget**(*parent: Op-*

*tional[PySide2.QtWidgets.QWidget] = None*)

Bases: PySide2.QtWidgets.QListWidget

Node list widget class.

The list widget contains the declaration of all the available nodes.

Parameters **parent** (QWidget | None) – Qt's widget parent

#### **itemsPressed = <PySide2.QtCore.Signal object>**

#### **initUI**()  $\rightarrow$  None

Set up this [NodeListWidget](#page-41-0) with its icon and [Node](#page-37-0).

```
addNodes() → None
     Add available Node s in the list widget.
```

```
addNode(name, iconPath: Optional[str] = None, operationCode: int = 0)
     Add a Node in the list widget.
```
**startDrag**(*\*args*, *\*\*kwargs*) → None Serialize data when a user start dragging a node from the list, to be able to instantiate it later.

**mousePressEvent**(*self*, *event:PySide2.QtGui.QMouseEvent*)

**staticMetaObject = <PySide2.QtCore.QMetaObject object>**

#### <span id="page-42-1"></span>**3.2.16 nodedge.scene**

[Scene](#page-42-0) module containing Scene.

```
class nodedge.scene.Scene
    Bases: nodedge.serializable.Serializable
```
[Scene](#page-42-0) class

#### Instance Attributes

- nodes list of *Nodes* in this *Scene*
- edges list of *Edges* in this *Scene*
- history Instance of [SceneHistory](#page-45-0)
- clipboard Instance of [SceneClipboard](#page-45-1)
- scene\_width width of this *Scene* in pixels
- scene\_height height of this *Scene* in pixels

#### **isModified**

Has this *Scene* been modified?

Getter True if the *Scene* has been modified

Setter set new state. Triggers *Has Been Modified* event

Type bool

#### **lastSelectedItems**

Returns last selected graphics items. This property is used to detect if selection has changed.

Returns Last selected items

Return type list[QGraphicsItem]

#### **selectedItems**

Returns currently selected Graphics Items

Returns list of QGraphicsItems

Return type list[QGraphicsItem]

#### **graphicsView**

Shortcut for returning *Scene* QGraphicsView

Returns QGraphicsView attached to the *Scene*

Return type QGraphicsView

#### <span id="page-43-0"></span>**silentSelectionEvents**

" If this property is true, do not trigger onItemSelected when an item is selected

Returns True is onItemSelected is not triggered when an item is selected

Return type bool

```
onItemSelected(silent: bool = False)
     Handle Item selection and trigger event Item Selected
```
**Parameters silent** (bool) – If True scene's onItemSelected won't be called and history stamp not stored.

- **onItemsDeselected**(*silent: bool = False*) Handle Items deselection and trigger event *Items Deselected*
	- **Parameters silent** (bool) If True scene's onItemsDeselected won't be called and history stamp not stored.
- **doDeselectItems**(*silent: bool = False*) → None Deselects everything in scene

**Parameters silent** (bool) – If True scene's onItemsDeselected won't be called

**addHasBeenModifiedListener**(*callback: Callable[None]*) Register callback for *Has Been Modified* event

Parameters callback (Callable [[], None]) – callback function

**addItemSelectedListener**(*callback: Callable[None]*) Register callback for *Item Selected* event

Parameters callback (Callable [[], None]) – callback function

**addItemsDeselectedListener**(*callback: Callable[None]*) Register callback for *Items Deselected* event

Parameters **callback** – callback function

**addDragEnterListener**(*callback: Callable[PySide2.QtGui.QDragEnterEvent, None]*) Register callback for *Drag Enter* event

Parameters **callback** – callback function

**addDropListener**(*callback: Callable[PySide2.QtGui.QDropEvent, None]*) Register callback for *Drop* event

Parameters **callback** – callback function

**resetLastSelectedStates**() → None Resets internal *selected flags* in all *Nodes* and *Edges* in the *Scene*

**addNode**(*node: nodedge.node.Node*)

Add [Node](#page-37-0) to this *Scene*

Parameters **node** ([Node](#page-37-0)) – [Node](#page-37-0) to be added to this *Scene*

**addEdge**(*edge: nodedge.edge.Edge*) Add [Edge](#page-16-0) to this *Scene*

Parameters **edge** – [Edge](#page-16-0) to be added to this *Scene*

Returns [Edge](#page-16-0)

#### <span id="page-44-0"></span>**removeNode**(*nodeToRemove: nodedge.node.Node*)

Remove [Node](#page-37-0) from this *Scene* :param nodeToRemove: [Node](#page-37-0) to be removed from this *Scene* :type nodeToRemove: [Node](#page-37-0)

#### **removeEdge**(*edgeToRemove: nodedge.edge.Edge*)

Remove [Edge](#page-16-0) from this *Scene*

Parameters **edgeToRemove** – [Edge](#page-16-0) to be remove from this *Scene*

#### Returns [Edge](#page-16-0)

**clear**()  $\rightarrow$  None Remove all *Nodes* from this *Scene*. This causes also to remove all *Edges*

**saveToFile**(*filename*)

Save this *Scene* to the file on disk.

Parameters filename  $(\text{str})$  – where to save this scene

**loadFromFile**(*filename: str*) → None

Load *Scene* from a file on disk

Parameters **filename** (str) – from what file to load the *Scene*

Raises [InvalidFile](#page-45-2) if there was an error decoding JSON file.

#### **serialize**() → collections.OrderedDict

Serialization method to serialize this class data into OrderedDict which can be stored in memory or file easily.

Returns data serialized in OrderedDict

Return type OrderedDict

**deserialize**(*data: dict*, *hashmap: Optional[dict] = None*, *restoreId: bool = True*, *\*args*, *\*\*kwargs*)

→ bool Deserialization method which take data in python dict format with helping *hashmap* containing references to existing entities.

#### Parameters

- **data** (dict) dictionary containing serialized data
- **hashmap**  $(\text{dict})$  helper dictionary containing references (by  $id == key$ ) to existing objects
- **restoreId** (bool) True if we are creating new sockets. False is useful when loading existing sockets which we want to keep the existing object's *id*

Returns True if deserialization was successful, False otherwise

#### Return type bool

#### **getNodeClassFromData**(*data*)

Takes [Node](#page-37-0) serialized data and determines which *Node Class* to instantiate according the description in the serialized Node.

Parameters data (dict) – serialized [Node](#page-37-0) object data

Returns Instance of [Node](#page-37-0) class to be used in this Scene

Return type [Node](#page-37-0) class instance

#### **setNodeClassSelector**(*classSelectingFunction*)

Set the function which decides what [Node](#page-37-0) class to instantiate during *Scene* deserialization. If not set, we will always instantiate [Node](#page-37-0) for each [Node](#page-37-0) in the *Scene*

<span id="page-45-5"></span>Parameters **classSelectingFunction** (function) – function which returns [Node](#page-37-0) class type (not instance) from [Node](#page-37-0) serialized dict data

Returns Class Type of [Node](#page-37-0) to be instantiated during deserialization

Return type [Node](#page-37-0) class type

```
itemAt(pos)
```
Shortcut for retrieving item at provided *Scene* position

Parameters **pos** (QPointF) – scene position

Returns Qt Graphics Item at scene position

Return type QGraphicsItem

**getNodeById**(*nodeId: int*) → Optional[nodedge.node.Node] Find node in the scene according to provided *nodeId*

**Parameters nodeId** (int) – ID of the node we are looking for

Returns Found *:class:'~nodedge.node.Node'* or None

Return type *:class:'~nodedge.node.Node'* or None

```
exception nodedge.scene.InvalidFile
    Bases: Exception
```
#### <span id="page-45-3"></span>**3.2.17 nodedge.scene\_clipboard**

<span id="page-45-1"></span>Scene clipboard module containing [SceneClipboard](#page-45-1).

```
class nodedge.scene_clipboard.SceneClipboard(scene: Scene)
    Bases: object
```
[SceneClipboard](#page-45-1) class

The scene clipboard class contains the code for the serialization/deserialization from/to the clipboard.

```
serializeSelected(delete=False)
```
Serializes selected items in the scene into OrderedDict.

**Parameters delete** (bool) – True to delete selected items after serialization. It is useful for cut operations.

Returns serialized data of current selection in Nodedge's [Scene](#page-42-0)

**deserialize**(*data*, *\*args*, *\*\*kwargs*) Deserializes data from the clipboard.

> Parameters data (dict) – dict data for deserialization to the Nodedge.node\_scene. Scene

#### <span id="page-45-4"></span>**3.2.18 nodedge.scene\_history**

Scene history module containing [SceneHistory](#page-45-0) class.

```
class nodedge.scene_history.SceneHistory(scene: Scene, maxLength: int = 32)
    Bases: object
```
[SceneHistory](#page-45-0) class

It contains the code for storing all the previous actions of the user in a dictionary.

<span id="page-46-0"></span>Parameters **scene** ([Scene](#page-42-0)) – reference to the Scene

#### **currentStep**

Property representing the current step on the history stack loaded in the scene.

Returns current step on the history stack

Return type int

#### **stackSize**

Number of elements that can be stored in the history stack.

Returns History stack size

Return type int

#### **stack**

The stack is a private member of the history, it cannot be modified outside of the class. This property only has a getter to implement this constraint.

Returns history stack

Return type List[dict]

**addHistoryModifiedListener**(*callback: Callable*) → None Register the callback associated with a *HistoryModified* event.

Parameters **callback** – callback function

**addHistoryStoredListener**(*callback: Callable*) → None Register the callback associated with a *HistoryStored* event.

Parameters **callback** – callback function

**addHistoryRestoredListener**(*callback: Callable*) → None Register the callback associated with a *HistoryRestored* event.

Parameters **callback** – callback function

**clear**(*storeInitialStamp: bool = True*) Reset the history stack.

> **Parameters storeInitialStamp** (bool) – if True, an initial stamp will be stored in the history after cleaning. Otherwise, the history will be empty after cleaning, leading to the first actions to be non cancellable.

#### **storeInitialStamp**() → None

Helper function usually used when new or open file operations are requested.

#### **canUndo**

This property returns True if the undo operation is available for the current history stack.

#### Return type bool

#### **canRedo**

This property returns True if the redo operation is available for the current history stack.

#### Return type bool

#### $u$ ndo $() \rightarrow$  None

Perform the undo operation.

#### **redo**() → None

Perform the redo operation

```
store (desc: str, sceneIsModified: bool = True) \rightarrow None
      Store the history stamp into the history stack.
```
#### Parameters

- **desc** (str) Description of current history stamp
- **sceneIsModified** (bool) if True marks that [Scene](#page-42-0) has been modified.

Triggers:

- *History Modified*
- *History Stored*
- **restore**() → None

Restore history stamp from history stack.

Triggers:

- *History Modified* event
- *History Restored* event

```
restoreStep(step: int) → None
```
Restore the step of the stack given as argument.

Parameters step (int) – index of the stack to be restored

#### <span id="page-47-3"></span>**3.2.19 nodedge.serializable**

<span id="page-47-0"></span>Serializable "interface" module. It is an abstract class.

```
class nodedge.serializable.Serializable
```
Bases: object

```
Serializable class
```
Create data which are common to any serializable object.

It stores the id of the object used in the *[SceneHistory](#page-45-0)*, the *[SceneClipboard](#page-45-1)*, and the file structure.

```
serialize() → collections.OrderedDict
```
Serialization method to serialize this class data into OrderedDict which can be stored in memory or file easily.

Returns data serialized in OrderedDict

Return type OrderedDict

<span id="page-47-2"></span>**deserialize**(*data: dict*, *hashmap: Optional[dict] = None*, *restoreId: bool = True*, *\*args*, *\*\*kwargs*)

→ bool Deserialization method which take data in python dict format with helping *hashmap* containing references to existing entities.

#### Parameters

- **data** (dict) dictionary containing serialized data
- **hashmap** (dict) helper dictionary containing references (by  $id == key$ ) to existing objects
- **restoreId** (bool) True if we are creating new sockets. False is useful when loading existing sockets which we want to keep the existing object's *id*

Returns True if deserialization was successful, False otherwise

Return type bool

#### <span id="page-48-3"></span><span id="page-48-2"></span>**3.2.20 nodedge.socket**

<span id="page-48-1"></span>[Socket](#page-48-0) module containing Nodedge's class for representing Socket class and [SocketLocation](#page-48-1) constants.

```
class nodedge.socket.SocketLocation
    Bases: enum.IntEnum
    An enumeration.
    LEFT_TOP = 1
         Left top
    LEFT_CENTER = 2
         Left center
    LEFT_BOTTOM = 3
         Left bottom
    RIGHT_TOP = 4
         Right top
    RIGHT_CENTER = 5
         Right center
    RIGHT_BOTTOM = 6
         Right bottom
class nodedge.socket.Socket(node: Node, index: int = 0, location: int = <SocketLoca-
                                 tion.LEFT_TOP: 1>, socketType: int = 1, allowMultiEdges: bool =
                                 True, countOnThisNodeSide: int = 1, isInput: bool = False)
    Bases: nodedge.serializable.Serializable
```
<span id="page-48-0"></span>Class representing input/output sockets of the nodes.

#### Parameters

- **node** (*[Node](#page-37-0)*) reference to the *Node* containing this socket
- **index** (int) current index of this socket in the position
- **location** ([SocketLocation](#page-48-1)) socket position
- **socketType** constant defining type of this socket. Every type is visually associated to a color.
- **allowMultiEdges** (bool) attribute that defines if this socket can have multiple connected edges
- **countOnThisNodeSide** (int) number of total sockets on this socket side, i.e. input/output
- **isInput** (bool) attribute that defines whether this is an input or an output socket

#### **GraphicsSocketClass**

alias of [nodedge.graphics\\_socket.GraphicsSocket](#page-31-0)

#### **socketType**

#### **isOutput**

Getter Return *True* is the [Socket](#page-48-0) is not an input, *False* otherwise.

Return type bool

#### <span id="page-49-0"></span>**delete**()

Delete this [Socket](#page-48-0) from [Scene](#page-42-0).

#### **hasAnyEdge**

Whether the [Socket](#page-48-0) has any [Edge](#page-16-0) connected to it.

Returns True if any [Edge](#page-16-0) is connected to this [Socket](#page-48-0)

Return type bool

#### **pos**

Returns return this socket's position according the implementation stored in [Node](#page-37-0)

**Return type**  $x$ ,  $y$  position

**isConnected**(*edge: Edge*) → bool

Returns True if [Edge](#page-16-0) is connected to this [Socket](#page-48-0).

**Parameters edge** ([Edge](#page-16-0)) – Edge to check if it is connected to this [Socket](#page-48-0)

Returns True if [Edge](#page-16-0) is connected to this socket

Return type bool

**updateSocketPos**() → None

Helper function to set the graphical socket position. The exact socket position is calculated inside [Node](#page-37-0).

**addEdge** (*edge: Optional*[*Edge*] = *None*)  $\rightarrow$  None Append an  $Edge$  to the list of the connected  $Edge$ .

Parameters edge ([Edge](#page-16-0)) – Edge to connect to this [Socket](#page-48-0)

**removeEdge**(*edgeToRemove: Edge*) → None Disconnect passed [Edge](#page-16-0) from this [Socket](#page-48-0).

Parameters **edgeToRemove** ([Edge](#page-16-0)) – [Edge](#page-16-0) to disconnect

```
removeAllEdges(silent=False) → None
   EdgeSocket.
```
**Parameters silent** (bool) – If true, remove the edge without notifications

#### **static determineAllowMultiEdges**(*data*)

Deserialization helper function.

Note: This function is here to help solve the issue of opening older files in the newer format.

If the *allowMultiEdges* param is missing in the dictionary, we determine if this [Socket](#page-48-0) should support multiple [Edge](#page-16-0).

Parameters data (dict) – socket's data in dict format for deserialization

Returns True if this socket should support multiple edges

#### **serialize**() → collections.OrderedDict

Serialization method to serialize this class data into OrderedDict which can be stored in memory or file easily.

Returns data serialized in OrderedDict

Return type OrderedDict

<span id="page-50-2"></span>**deserialize**(*data: dict*, *hashmap: Optional[dict] = None*, *restoreId: bool = True*, *\*args*, *\*\*kwargs*) Deserialization method which take data in python dict format with helping *hashmap* containing references to existing entities.

#### Parameters

- **data** (dict) dictionary containing serialized data
- **hashmap** (dict) helper dictionary containing references (by  $id == key$ ) to existing objects
- **restoreId** (bool) True if we are creating new sockets. False is useful when loading existing sockets which we want to keep the existing object's *id*

Returns True if deserialization was successful, False otherwise

Return type bool

### <span id="page-50-1"></span>**3.2.21 nodedge.utils**

Utils module with some helper functions.

```
nodedge.utils.dumpException(e=None, file=None)
     Print out an exception message with the traceback to the console.
```
#### **Parameters**

- **e** (Exception) Exception to print out
- **file** (str) optional, file where the exception is dumped

nodedge.utils.**loadStyleSheet**(*fileName*)

Load an qss stylesheet to current QApplication instance.

```
Parameters fileName (str) – filename of qss stylesheet
```
#### nodedge.utils.**loadStyleSheets**(*\*args*)

Load multiple qss stylesheets. It concatenates them together and applies the final stylesheet to current QApplication instance.

Parameters  $\arg s$  (str, str,...) – variable number of filenames of qss stylesheets

```
nodedge.utils.widgetsAt(pos)
```
Return ALL widgets at *pos*

Arguments: pos (QPoint): Position at which to get widgets

### <span id="page-50-0"></span>**3.3 Module contents**

# CHAPTER 4

## Examples

The source code for the examples below are available in the *examples/* subdirectory of the source code distribution. They can also be accessed online via the [nodedge GitHub repository.](https://github.com/nodedge/nodedge/tree/master/examples)

## **4.1 Python scripts**

# CHAPTER 5

## Evaluation

<span id="page-54-0"></span>The evaluation system uses  $eval()$  and  $evalChildren()$ . eval is supposed to be overridden by your own implementation. The evaluation logic uses Flags for marking the *Nodes* as *Dirty* and/or *Invalid*.

### **5.1 Evaluation Functions**

There are 2 main methods used for the evaluation:

- $eval()$
- [evalChildren\(\)](#page-40-1)

These functions are mutually exclusive. That means that evalChildren does not eval the current *Node*, but only children of the current *Node*.

By default the implementation of [eval\(\)](#page-40-0) is "empty" and return 0. However, if successful, eval resets the *Node* not to be *Dirty* nor *Invalid*. This method is supposed to be overridden by your own implementation. If you look for examples, please check out examples/example\_calculator to get inspiration on how to setup your own *Node* evaluation.

The evaluation takes advantage of the *Node* flags described below.

### **5.2 Node Flags**

Each [Node](#page-37-0) has 2 flags:

- Dirty
- Invalid

The *Invalid* flag has always higher priority over *Dirty*. This means that if the *Node* is *Invalid* it does not matter whether it is *Dirty* or not.

To mark a node as *Dirty* or *Invalid* there are respective methods markDirty() and markInvalid(). Both methods take *bool* parameter for the new state. You can mark *Node* dirty by setting the parameter to True. Also you can un-mark the state by passing False value.

For both flags there are 3 methods available:

- markInvalid() to mark only the *Node*
- [markChildrenInvalid\(\)](#page-39-0) to mark only the direct (first level) children of the *Node*
- [markDescendantsInvalid\(\)](#page-40-2) to mark it self and all descendant children of the *Node*

The same applies to the *Dirty* flag:

- markDirty() to mark only the *Node*
- [markChildrenDirty\(\)](#page-39-1) to mark only the direct (first level) children of the *Node*
- [markDescendantsDirty\(\)](#page-39-2) to mark it self and all descendant children of the *Node*

Descendants or Children are always connected to the Output(s) of the current *Node*.

When a node is marked as *Dirty* or *Invalid* one of the two event methods, *[onMarkedInvalid\(\)](#page-39-3)* or  $onMarkedDirty()$ , is called. By default, these methods do nothing. However, they are implemented for you to override and use them in your own evaluation system.

# CHAPTER 6

## Event system

Nodedge uses its own events (and tries to avoid using Signal) to handle logic happening inside the Scene. If a class does handle some events, they are usually described at the top of the page in this documentation.

Any of the events is subscribable to and the methods for registering callback are called:

add<EventName>Listener(callback)

You can register to any of these events any time.

### **6.1 Events used in Nodedge:**

#### **6.1.1 Scene**

*Has Been Modified* when something has changed in the *Scene Item Selected* when *Node* or *Edge* is selected *Items Deselected* when deselect everything appears *Drag Enter* when something is Dragged onto the *Scene*. Here we do allow or deny the drag *Drop* when we Drop something into the *Scene*

#### **6.1.2 SceneHistory**

*History Modified* after *History Stamp* has been stored or restored *History Stored* after *History Stamp* has been stored *History Restored* after *History Stamp* has been restored

# CHAPTER 7

## Serialization

All of serializable classes derive from [Serializable](#page-47-0) class. *Serializable* does create commonly used parameters for our classes. In our case it is just id attribute.

*Serializable* defines two methods which should be overridden in child classes:

- [serialize\(\)](#page-47-1)
- [deserialize\(\)](#page-47-2)

According to coding-standards we keep these two functions on the bottom of the class source code.

To contain all of the data we use OrderedDict instead of regular *dict*. Mainly because we want to retain the order of parameters serialized in files.

Classes which derive from Serializable:

- [Scene](#page-42-0)
- [Node](#page-37-0)
- QDMNodeContentWidget
- [Edge](#page-16-0)
- [Socket](#page-48-0)
- genindex

#### **Development**

You can check out the latest version of the source code with the command:

```
git clone https://github.com/nodedge/nodedge.git
```
You can run a set of unit tests to make sure that everything is working correctly. After installation, run:

python setup.py test

Your contributions are welcome! Simply fork the [GitHub repository](https://github.com/nodedge/nodedge.git) and send a [pull request.](https://github.com/nodedge/nodedge/pulls)

#### **Links**

• Issue tracker: <https://github.com/nodedge/nodedge/issues>

## Python Module Index

#### n

```
nodedge, 47
nodedge.blocks, 13
nodedge.blocks.add_block, 7
nodedge.blocks.block, 7
nodedge.blocks.block_config, 9
nodedge.blocks.divide_block, 9
nodedge.blocks.graphics_block, 9
nodedge.blocks.graphics_block_content,
       10
nodedge.blocks.graphics_input_block_content,
       10
nodedge.blocks.graphics_output_block_content,
       11
nodedge.blocks.input_block, 12
nodedge.blocks.multiply_block, 12
nodedge.blocks.output_block, 12
nodedge.blocks.subtract_block, 13
nodedge.edge, 13
nodedge.editor_widget, 15
nodedge.editor_window, 17
nodedge.graphics_cut_line, 20
nodedge.graphics_edge, 21
nodedge.graphics_node, 24
nodedge.graphics_node_content, 25
nodedge.graphics_node_title_label, 26
nodedge.graphics_scene, 27
nodedge.graphics_socket, 28
nodedge.graphics_view, 28
nodedge.mdi_widget, 30
nodedge.mdi_window, 32
nodedge.node, 34
nodedge.node_list_widget, 38
nodedge.scene, 39
nodedge.scene_clipboard, 42
nodedge.scene_history, 42
nodedge.serializable, 44
nodedge.socket, 45
nodedge.utils, 47
```
## Index

## A

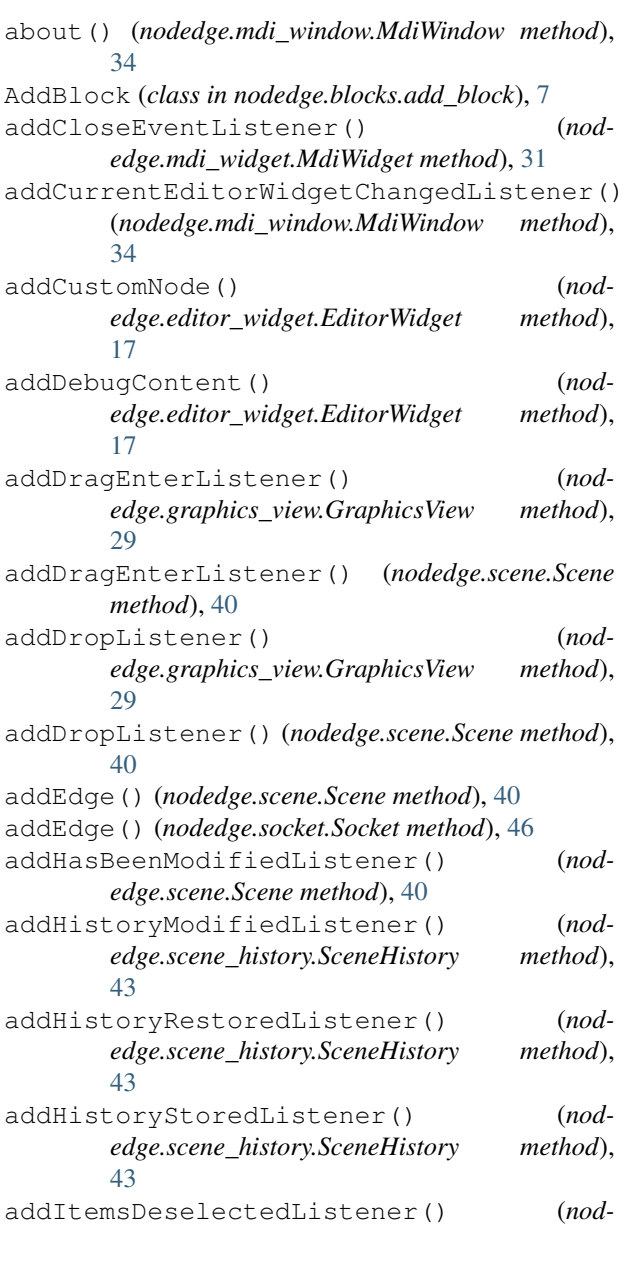

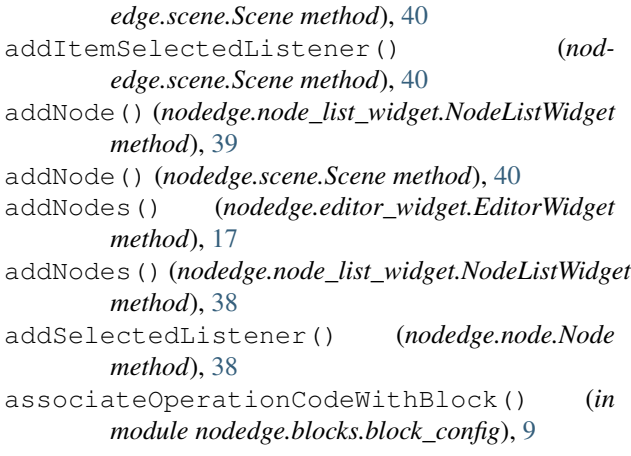

## B

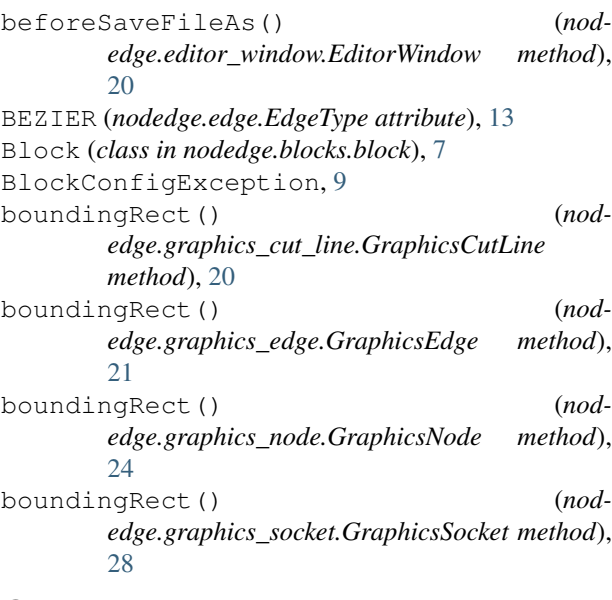

## C

calcPath() (*nodedge.graphics\_edge.GraphicsEdge method*), [22](#page-25-0)

calcPath() (*nodedge.graphics\_edge.GraphicsEdgeBezier method*), [23](#page-26-0)

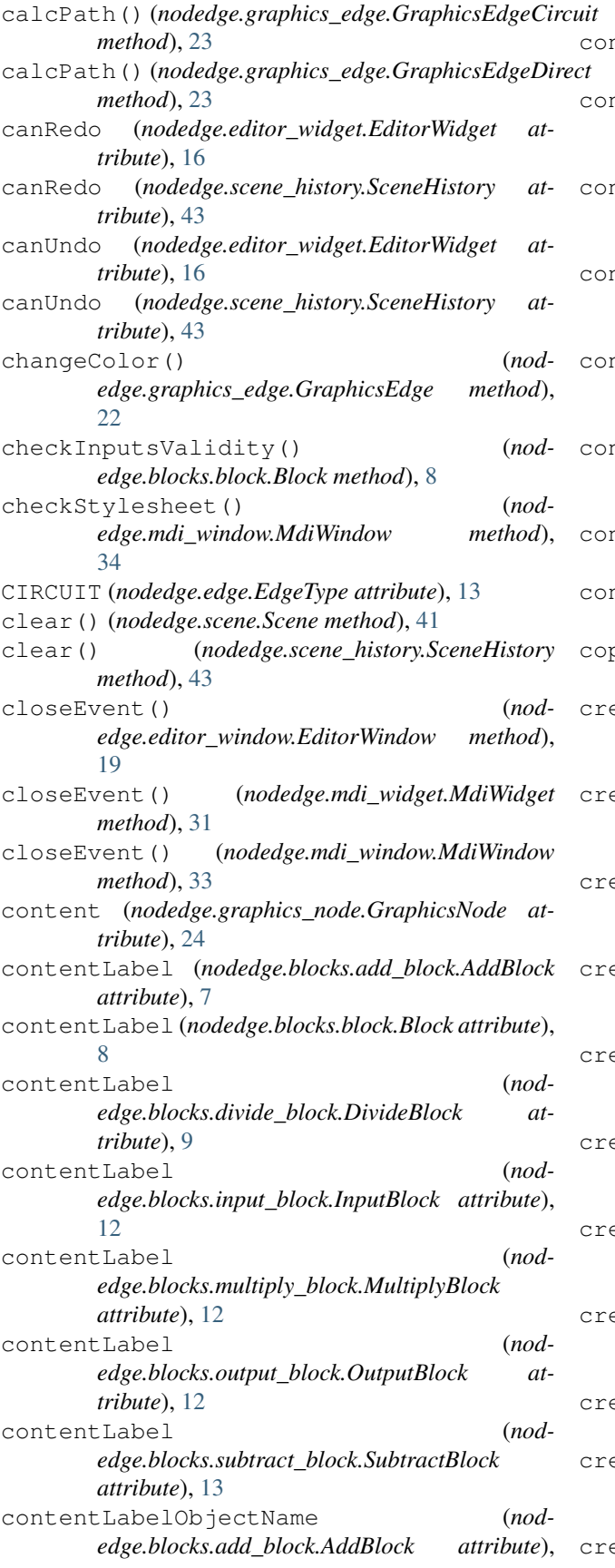

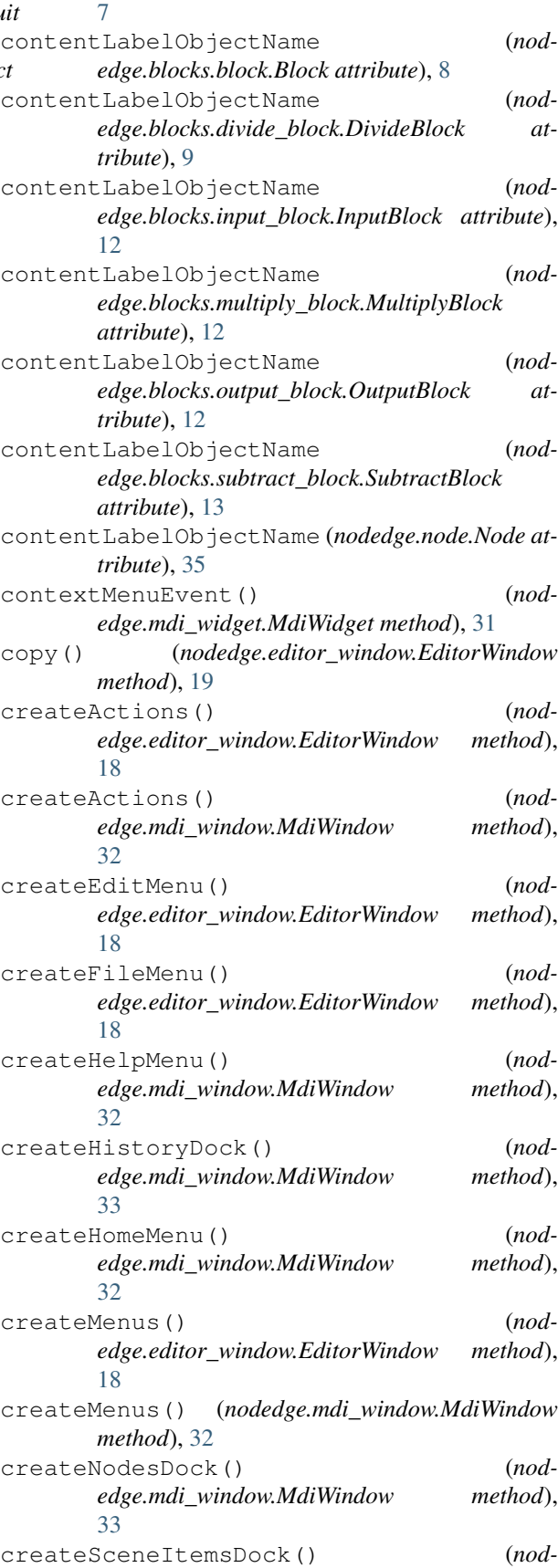

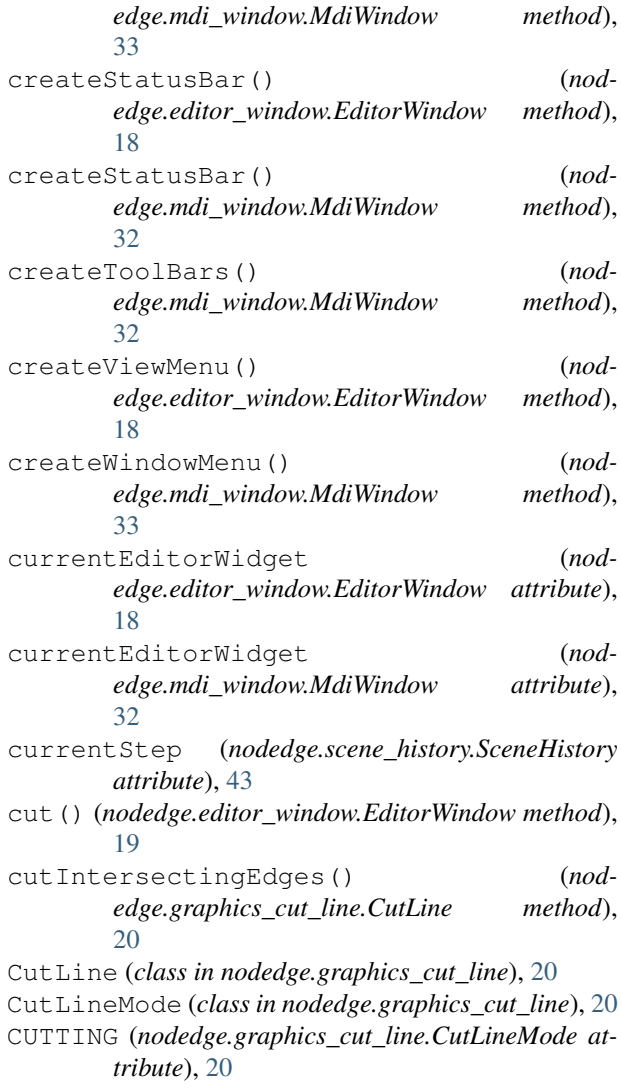

## D

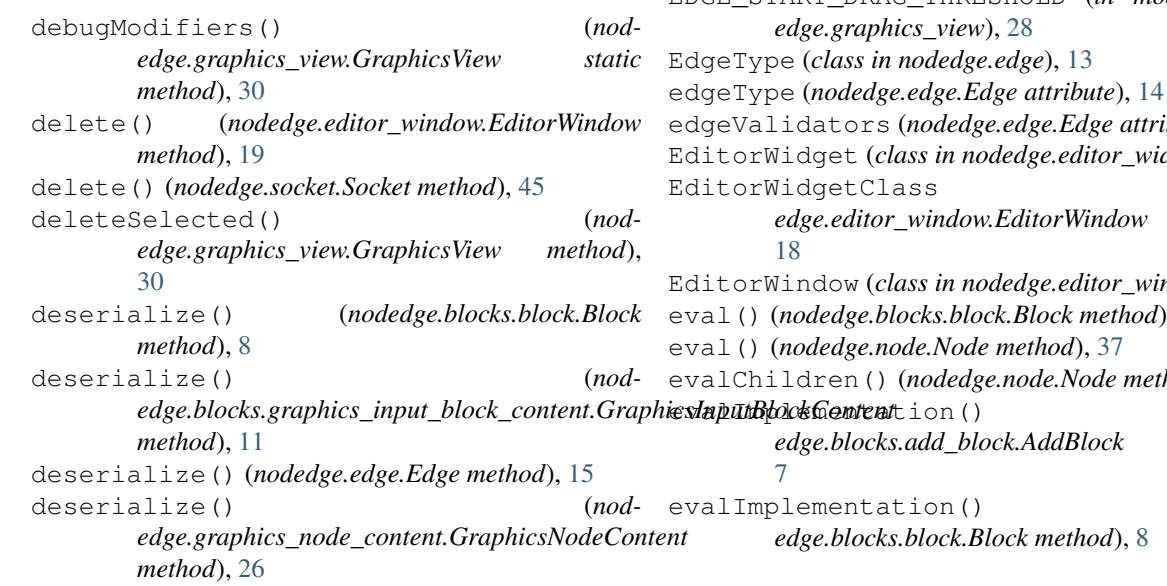

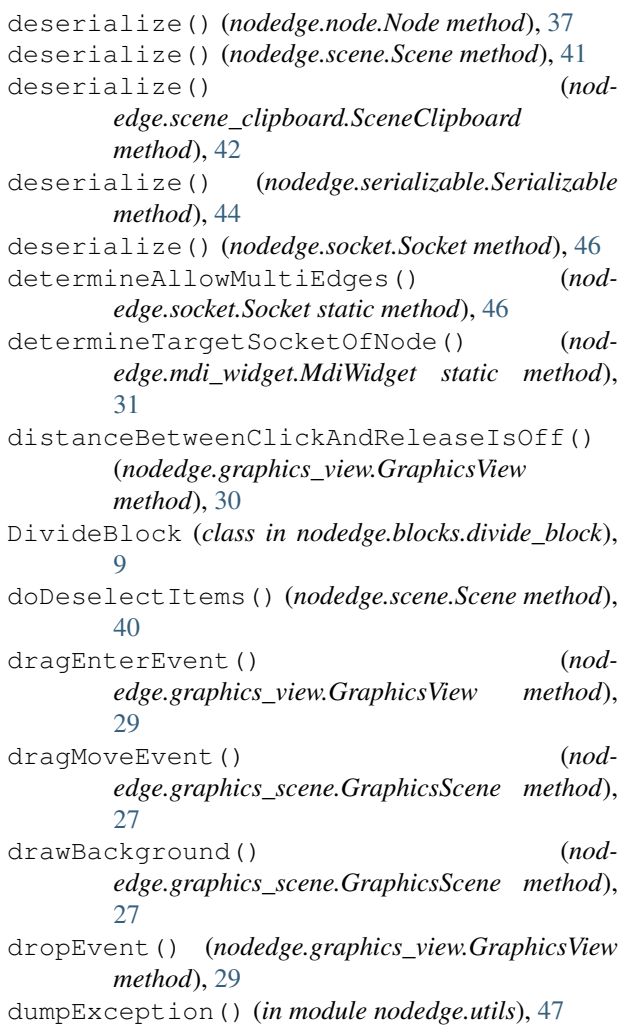

## E

Edge (*class in nodedge.edge*), [13](#page-16-4) EDGE\_START\_DRAG\_THRESHOLD (*in module nodibute*), [14](#page-17-0) dget), [15](#page-18-1) (*nod* $attribute$ ), EditorWindow (*class in nodedge.editor\_window*), [17](#page-20-1) eval() (*nodedge.blocks.block.Block method*), [8](#page-11-0) evalChildren() (*nodedge.node.Node method*), [37](#page-40-3) (nod $method$ , evalImplementation() (*nod-*

- evalImplementation() (*nodedge.blocks.divide\_block.DivideBlock method*), [9](#page-12-3) evalImplementation() (*nod-*
- *edge.blocks.input\_block.InputBlock method*), [12](#page-15-3) evalImplementation() (*nod-*

*edge.blocks.multiply\_block.MultiplyBlock method*), [12](#page-15-3)

evalImplementation() (*nodedge.blocks.output\_block.OutputBlock method*), [12](#page-15-3) evalImplementation() (*nodedge.blocks.subtract\_block.SubtractBlock method*), [13](#page-16-4) evalNodes() (*nodedge.editor\_widget.EditorWidget method*), [17](#page-20-1) evalString (*nodedge.blocks.add\_block.AddBlock attribute*), [7](#page-10-2)

EvaluationError, [8](#page-11-0)

## F

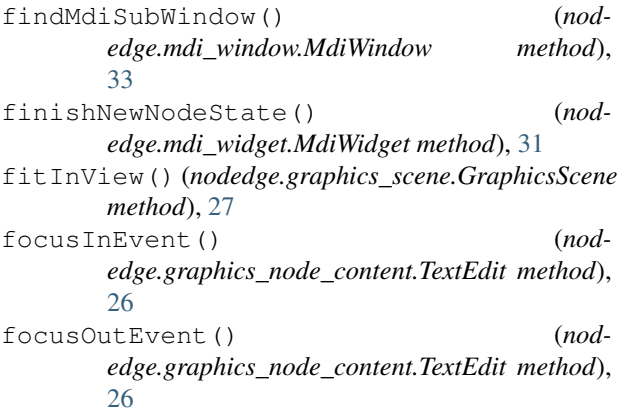

## G

getChildrenNodes() (*nodedge.node.Node method*), [37](#page-40-3) getClassFromOperationCode() (*in module nodedge.blocks.block\_config*), [9](#page-12-3) getEdgeValidators() (*nodedge.edge.Edge class method*), [15](#page-18-1) getFileDialogDirectory() (*nodedge.editor\_window.EditorWindow static method*), [19](#page-22-0) getFileDialogFilter() (*nodedge.editor\_window.EditorWindow static method*), [19](#page-22-0) getGraphicsNodeClass() (*nodedge.node.Node method*), [38](#page-41-2) getItemAtClick() (*nodedge.graphics\_view.GraphicsView method*), [30](#page-33-1)

getNodeById() (*nodedge.scene.Scene method*), [42](#page-45-5) getNodeClassFromData() (*nodedge.mdi\_widget.MdiWidget static method*), [30](#page-33-1) getNodeClassFromData() (*nodedge.scene.Scene method*), [41](#page-44-0) getNodeContentClass() (*nodedge.node.Node method*), [38](#page-41-2) getOtherSocket() (*nodedge.edge.Edge method*), [14](#page-17-0) getSocketColor() (*in module nodedge.graphics\_socket*), [28](#page-31-3) getSocketScenePosition() (*nodedge.node.Node method*), [38](#page-41-2) GraphicsBlock (*class in nodedge.blocks.graphics\_block*), [9](#page-12-3) GraphicsBlockContent (*class in nodedge.blocks.graphics\_block\_content*), [10](#page-13-2) GraphicsCutLine (*class in nodedge.graphics\_cut\_line*), [20](#page-23-1) GraphicsEdge (*class in nodedge.graphics\_edge*), [21](#page-24-1) GraphicsEdgeBezier (*class in nodedge.graphics\_edge*), [23](#page-26-0) GraphicsEdgeCircuit (*class in nodedge.graphics\_edge*), [23](#page-26-0) GraphicsEdgeDirect (*class in nodedge.graphics\_edge*), [22](#page-25-0) GraphicsInputBlockContent (*class in nodedge.blocks.graphics\_input\_block\_content*), [10](#page-13-2) GraphicsNode (*class in nodedge.graphics\_node*), [24](#page-27-2) GraphicsNodeClass (*nodedge.blocks.block.Block attribute*), [8](#page-11-0) GraphicsNodeClass (*nodedge.node.Node attribute*), [35](#page-38-0) GraphicsNodeContent (*class in nodedge.graphics\_node\_content*), [25](#page-28-2) GraphicsNodeContentClass (*nodedge.blocks.block.Block attribute*), [8](#page-11-0) GraphicsNodeContentClass (*nodedge.node.Node attribute*), [35](#page-38-0) GraphicsNodeContentProxy (*class in nodedge.graphics\_node\_content*), [26](#page-29-1) GraphicsNodeTitleLabel (*class in nodedge.graphics\_node\_title\_label*), [26](#page-29-1) GraphicsNodeVBoxLayout (*class in nodedge.graphics\_node*), [25](#page-28-2) GraphicsNodeWidget (*class in nodedge.graphics\_node*), [25](#page-28-2) GraphicsOutputBlockContent (*class in nodedge.blocks.graphics\_output\_block\_content*), [11](#page-14-1) GraphicsScene (*class in nodedge.graphics\_scene*), [27](#page-30-1)

GraphicsSocket (*class in nodedge.graphics\_socket*),

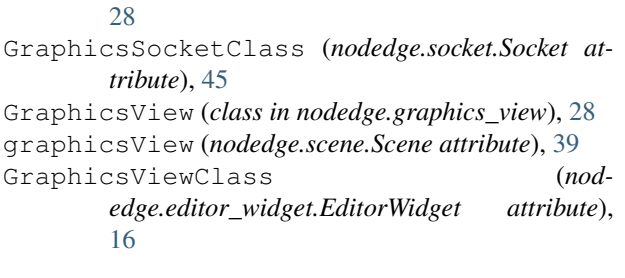

## H

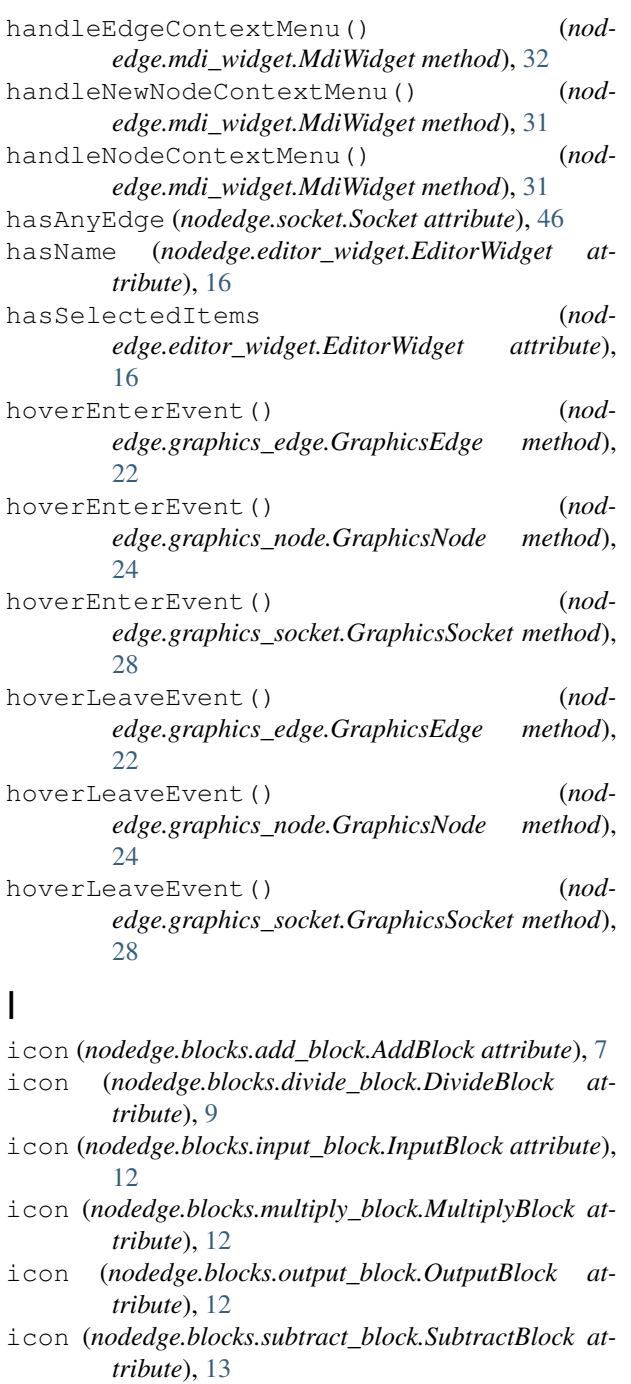

iconPath (*nodedge.blocks.block.Block attribute*), [8](#page-11-0)

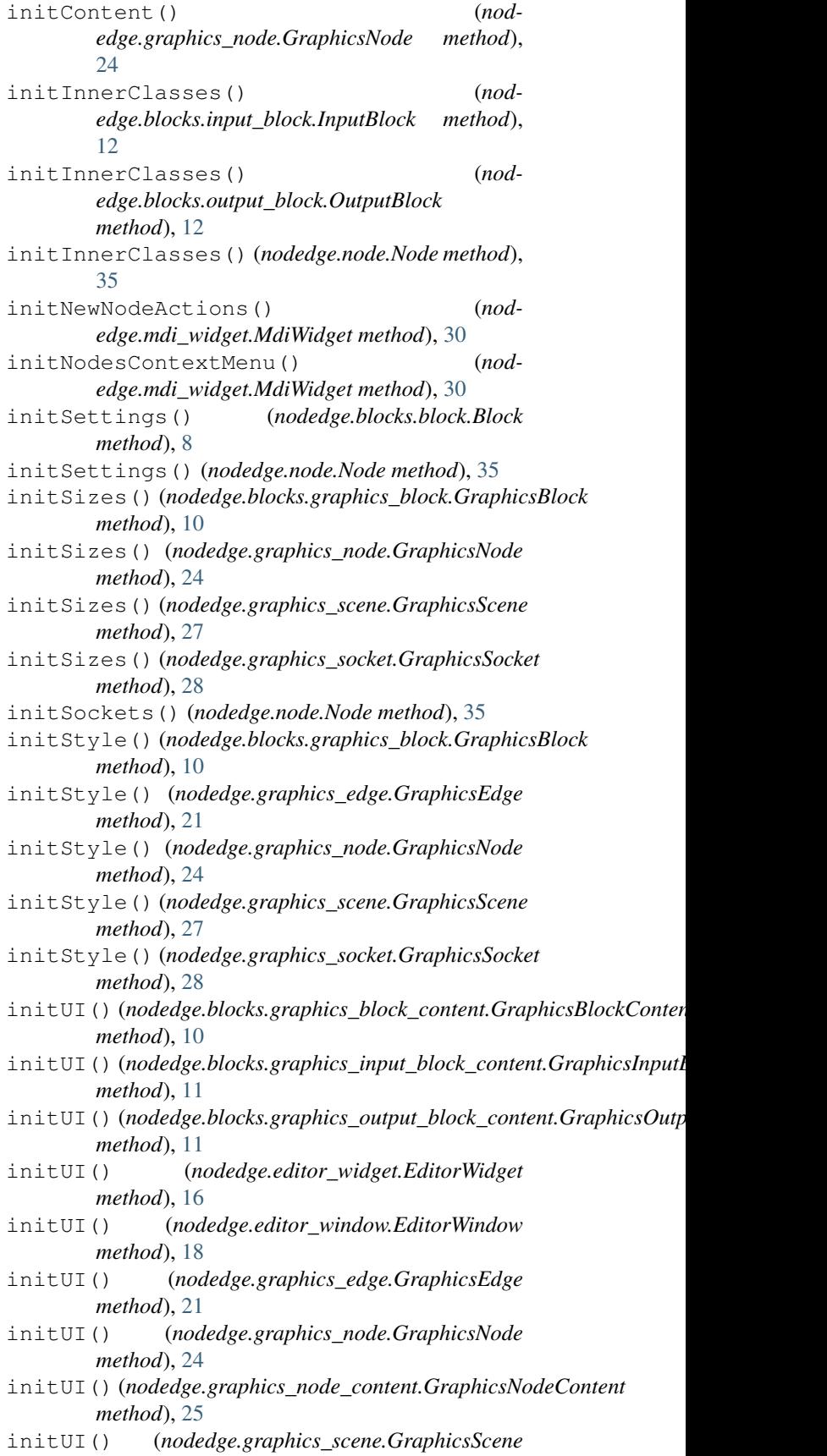

*method*), [27](#page-30-1) initUI() (*nodedge.graphics\_socket.GraphicsSocket method*), [28](#page-31-3) initUI() (*nodedge.graphics\_view.GraphicsView method*), [29](#page-32-0) initUI() (*nodedge.mdi\_window.MdiWindow method*), [32](#page-35-1) initUI() (*nodedge.node\_list\_widget.NodeListWidget method*), [38](#page-41-2) InputBlock (*class in nodedge.blocks.input\_block*), [12](#page-15-3) inputNodeAndSocketAt() (*nodedge.node.Node method*), [37](#page-40-3) inputNodeAt() (*nodedge.node.Node method*), [37](#page-40-3) inputNodesAt() (*nodedge.node.Node method*), [37](#page-40-3) intersectsWith() (*nodedge.graphics\_edge.GraphicsEdge method*), [22](#page-25-0) InvalidFile, [42](#page-45-5) InvalidNodeRegistration, [9](#page-12-3) isConnected() (*nodedge.socket.Socket method*), [46](#page-49-0) isDirty (*nodedge.node.Node attribute*), [35](#page-38-0) isInvalid (*nodedge.node.Node attribute*), [36](#page-39-5) isModified (*nodedge.editor\_widget.EditorWidget attribute*), [16](#page-19-0) isModified (*nodedge.scene.Scene attribute*), [39](#page-42-2) isOutput (*nodedge.socket.Socket attribute*), [45](#page-48-3) isSelected (*nodedge.edge.Edge attribute*), [14](#page-17-0) isSelected (*nodedge.node.Node attribute*), [36](#page-39-5) itemAt() (*nodedge.scene.Scene method*), [42](#page-45-5) itemsDeselected (*nodedge.graphics\_scene.GraphicsScene attribute*), [27](#page-30-1) itemSelected (*nodedge.graphics\_scene.GraphicsScene attribute*), [27](#page-30-1) itemsPressed (*nodedge.graphics\_scene.GraphicsScene attribute*), [27](#page-30-1) itemsPressed (*nodedge.node\_list\_widget.NodeListWidget attribute*), [38](#page-41-2)

## K

keyPressEvent() (*nodedge.graphics\_view.GraphicsView method*), [30](#page-33-1)

## L

lastSelectedItems (*nodedge.scene.Scene attribute*), [39](#page-42-2) LEFT\_BOTTOM (*nodedge.socket.SocketLocation attribute*), [45](#page-48-3) LEFT\_CENTER (*nodedge.socket.SocketLocation attribute*), [45](#page-48-3)

LEFT\_TOP (*nodedge.socket.SocketLocation attribute*), [45](#page-48-3) leftMouseButtonPress() (*nodedge.graphics\_view.GraphicsView method*), [29](#page-32-0) leftMouseButtonRelease() (*nodedge.graphics\_view.GraphicsView method*), [29](#page-32-0) loadFile() (*nodedge.editor\_widget.EditorWidget method*), [17](#page-20-1)

loadFromFile() (*nodedge.scene.Scene method*), [41](#page-44-0) loadStyleSheet() (*in module nodedge.utils*), [47](#page-50-2) loadStyleSheets() (*in module nodedge.utils*), [47](#page-50-2)

### M

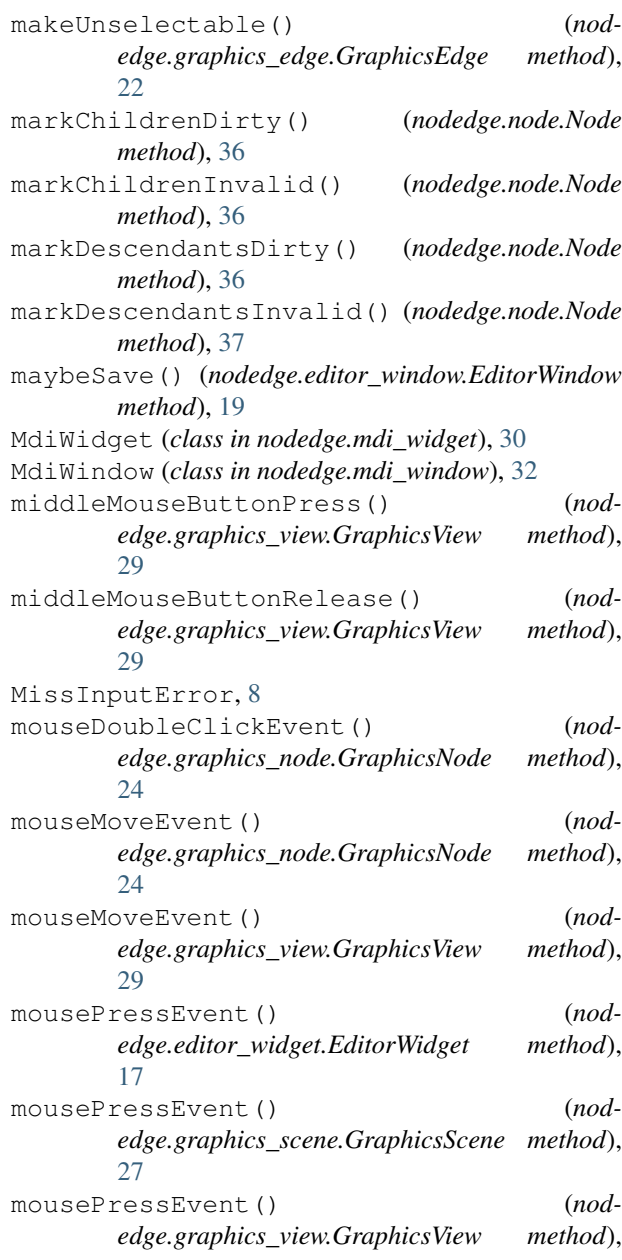

#### [29](#page-32-0)

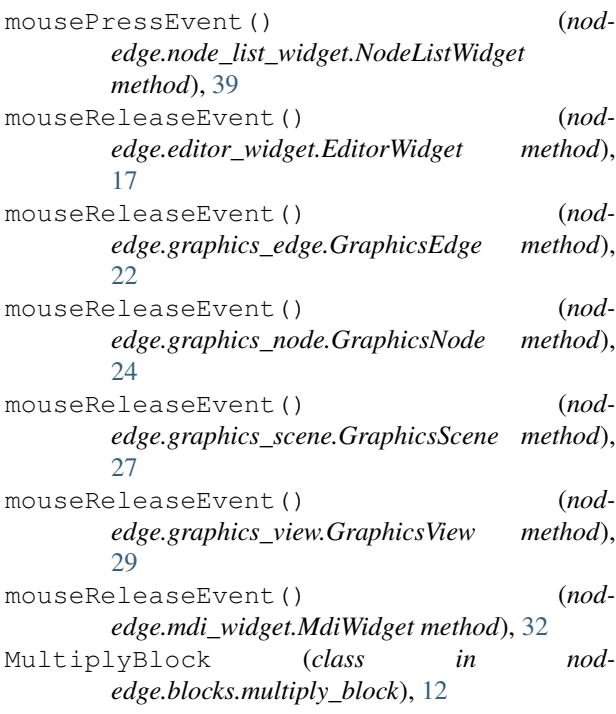

### N

newFile() (*nodedge.editor\_widget.EditorWidget method*), [17](#page-20-1) newFile() (*nodedge.editor\_window.EditorWindow method*), [18](#page-21-0) newFile() (*nodedge.mdi\_window.MdiWindow method*), [33](#page-36-0) Node (*class in nodedge.node*), [34](#page-37-3) nodedge (*module*), [47](#page-50-2) nodedge.blocks (*module*), [13](#page-16-4) nodedge.blocks.add\_block (*module*), [7](#page-10-2) nodedge.blocks.block (*module*), [7](#page-10-2) nodedge.blocks.block\_config (*module*), [9](#page-12-3) nodedge.blocks.divide\_block (*module*), [9](#page-12-3) nodedge.blocks.graphics\_block (*module*), [9](#page-12-3) nodedge.blocks.graphics\_block\_content (*module*), [10](#page-13-2) nodedge.blocks.graphics\_input\_block\_content (*module*), [10](#page-13-2) nodedge.blocks.graphics\_output\_block\_com (*module*), [11](#page-14-1) nodedge.blocks.input\_block (*module*), [12](#page-15-3) nodedge.blocks.multiply\_block (*module*), [12](#page-15-3) nodedge.blocks.output\_block (*module*), [12](#page-15-3) nodedge.blocks.subtract\_block (*module*), [13](#page-16-4) nodedge.edge (*module*), [13](#page-16-4) nodedge.editor\_widget (*module*), [15](#page-18-1) nodedge.editor\_window (*module*), [17](#page-20-1) nodedge.graphics\_cut\_line (*module*), [20](#page-23-1) nodedge.graphics\_edge (*module*), [21](#page-24-1)

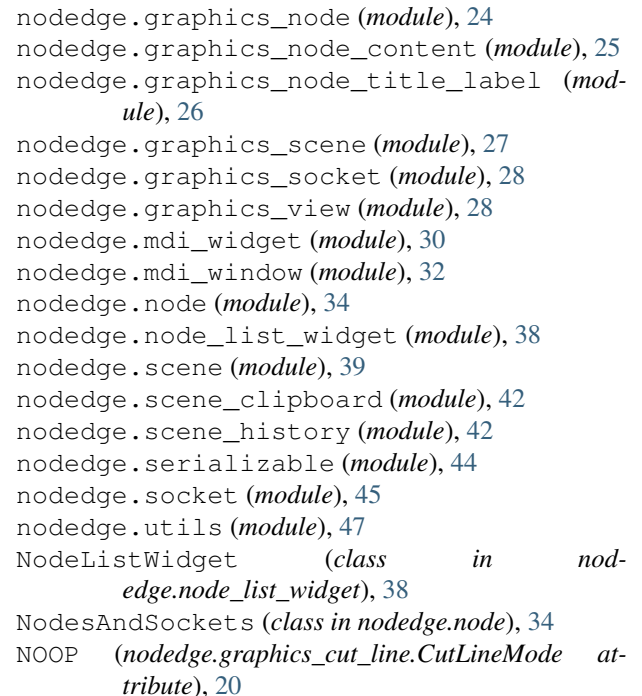

## O

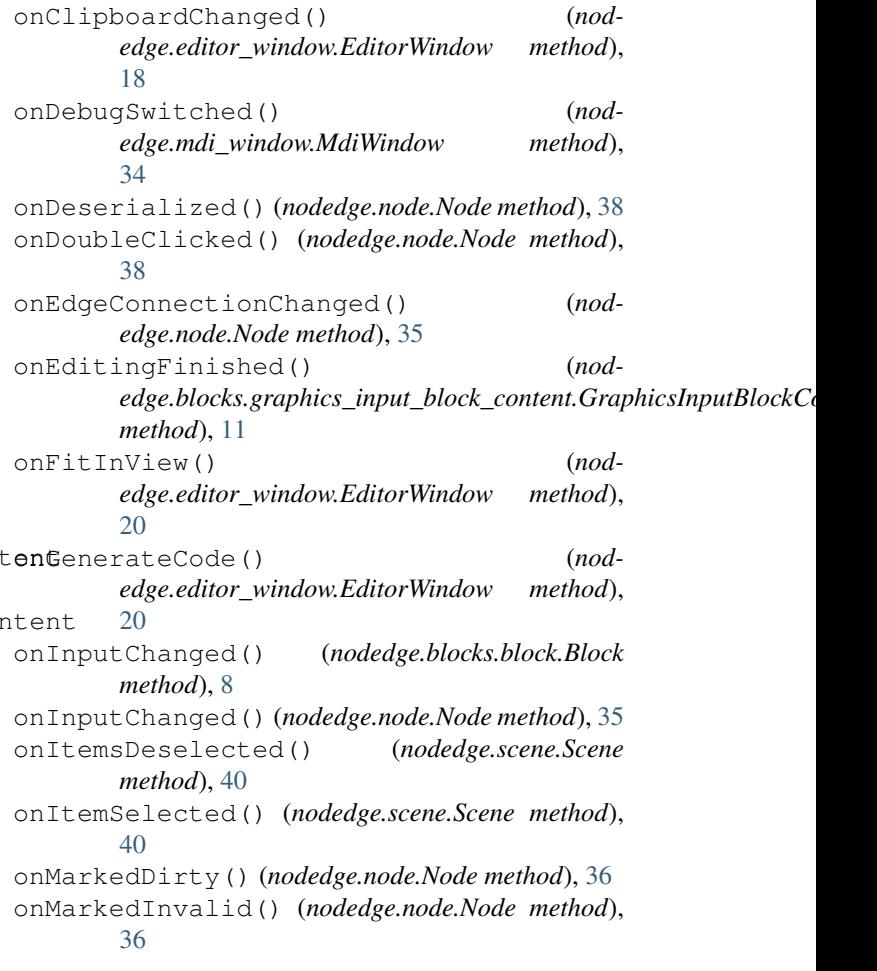

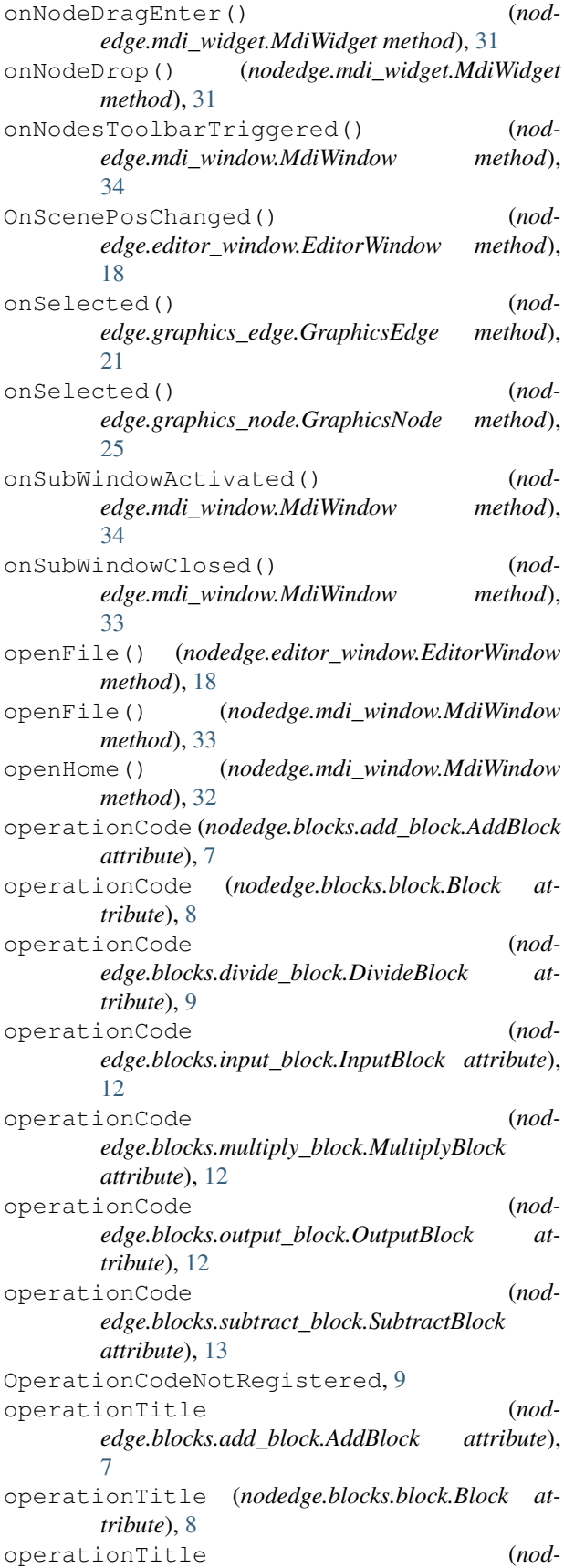

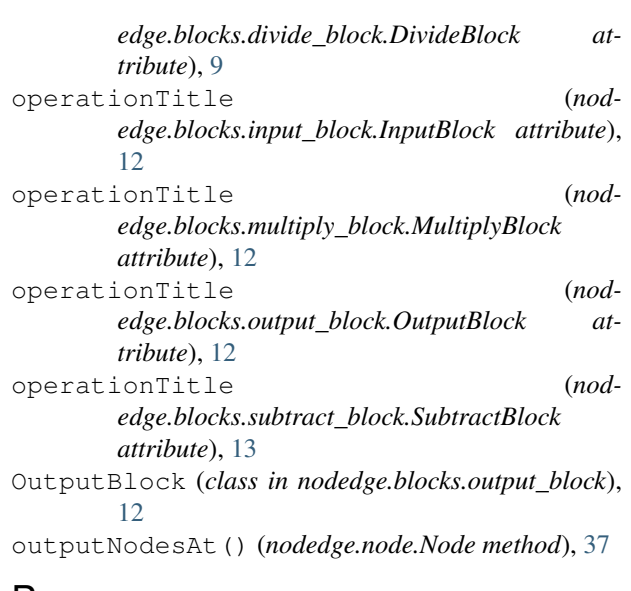

### P

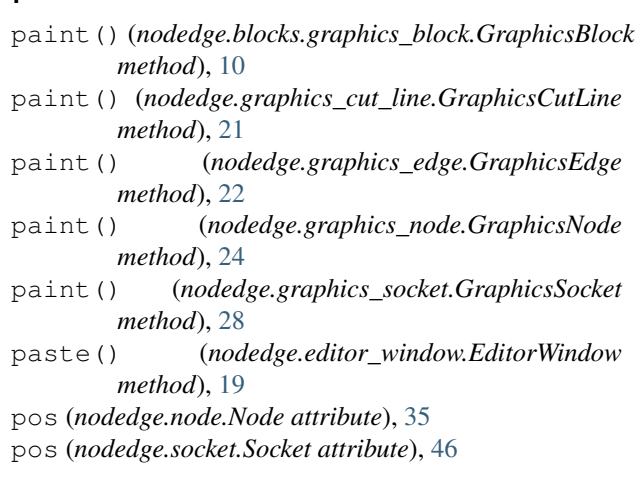

## Q

quit() (*nodedge.editor\_window.EditorWindow method*), [19](#page-22-0)

### R

readSettings() (*nodedge.editor\_window.EditorWindow method*), [19](#page-22-0) reconnect() (*nodedge.edge.Edge method*), [15](#page-18-1) redo() (*nodedge.editor\_window.EditorWindow method*), [19](#page-22-0) redo() (*nodedge.scene\_history.SceneHistory method*), [43](#page-46-0) RedundantInputError, [9](#page-12-3) registerEdgeValidator() (*nodedge.edge.Edge class method*), [15](#page-18-1) registerNode() (*in module nodedge.blocks.block\_config*), [9](#page-12-3) remove() (*nodedge.edge.Edge method*), [14](#page-17-0) remove() (*nodedge.node.Node method*), [36](#page-39-5)

#### **nodedge, Release 0.2.0**

removeAllEdges() (*nodedge.socket.Socket method*), Serializable (*class in nodedge.serializable*), [44](#page-47-4) [46](#page-49-0) removeEdge() (*nodedge.scene.Scene method*), [41](#page-44-0) removeEdge() (*nodedge.socket.Socket method*), [46](#page-49-0) removeFromSockets() (*nodedge.edge.Edge method*), [14](#page-17-0) removeNode() (*nodedge.scene.Scene method*), [40](#page-43-0) resetLastSelectedStates() (*nodedge.scene.Scene method*), [40](#page-43-0) restore() (*nodedge.scene\_history.SceneHistory method*), [44](#page-47-4) restoreStep() (*nodedge.scene\_history.SceneHistory method*), [44](#page-47-4) RIGHT\_BOTTOM (*nodedge.socket.SocketLocation attribute*), [45](#page-48-3) RIGHT\_CENTER (*nodedge.socket.SocketLocation attribute*), [45](#page-48-3) RIGHT\_TOP (*nodedge.socket.SocketLocation attribute*), [45](#page-48-3) rightMouseButtonPress() (*nodedge.graphics\_view.GraphicsView method*), [29](#page-32-0) rightMouseButtonRelease() (*nodedge.graphics\_view.GraphicsView method*), [29](#page-32-0)

## S

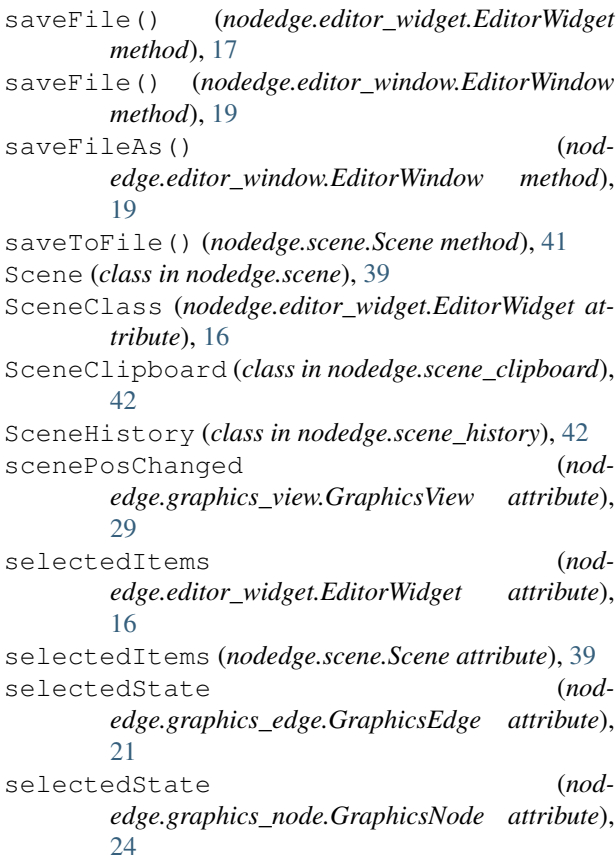

serialize() (*nodedge.blocks.block.Block method*), [8](#page-11-0) serialize() (*nodedge.blocks.graphics\_input\_block\_content.GraphicsIn method*), [11](#page-14-1) serialize() (*nodedge.edge.Edge method*), [15](#page-18-1) serialize() (*nodedge.graphics\_node\_content.GraphicsNodeContent method*), [25](#page-28-2) serialize() (*nodedge.node.Node method*), [37](#page-40-3) serialize() (*nodedge.scene.Scene method*), [41](#page-44-0) serialize() (*nodedge.serializable.Serializable method*), [44](#page-47-4) serialize() (*nodedge.socket.Socket method*), [46](#page-49-0) serializeSelected() (*nodedge.scene\_clipboard.SceneClipboard method*), [42](#page-45-5) setActiveSubWindow() (*nodedge.mdi\_window.MdiWindow method*), [33](#page-36-0) setColorFromSockets() (*nodedge.graphics\_edge.GraphicsEdge method*),  $22$ setEditingFlag() (*nodedge.graphics\_node\_content.GraphicsNodeContent method*), [25](#page-28-2) setNodeClassSelector() (*nodedge.scene.Scene method*), [41](#page-44-0) setScene() (*nodedge.graphics\_scene.GraphicsScene method*), [27](#page-30-1) shape() (*nodedge.graphics\_cut\_line.GraphicsCutLine method*), [21](#page-24-1) shape() (*nodedge.graphics\_edge.GraphicsEdge method*), [22](#page-25-0) shortName (*nodedge.editor\_widget.EditorWidget attribute*), [16](#page-19-0) showItemsInStatusBar() (*nodedge.mdi\_window.MdiWindow method*), [34](#page-37-3) silentSelectionEvents (*nodedge.scene.Scene attribute*), [39](#page-42-2) sizeHint() (*nodedge.editor\_window.EditorWindow method*), [18](#page-21-0) Socket (*class in nodedge.socket*), [45](#page-48-3) SocketClass (*nodedge.node.Node attribute*), [35](#page-38-0) SocketLocation (*class in nodedge.socket*), [45](#page-48-3) socketPos() (*nodedge.node.Node method*), [36](#page-39-5) socketType (*nodedge.graphics\_socket.GraphicsSocket attribute*), [28](#page-31-3) socketType (*nodedge.socket.Socket attribute*), [45](#page-48-3) sourcePos (*nodedge.graphics\_edge.GraphicsEdge attribute*), [21](#page-24-1) sourceSocket (*nodedge.edge.Edge attribute*), [14](#page-17-0) stack (*nodedge.scene\_history.SceneHistory attribute*), [43](#page-46-0) stackSize (*nodedge.scene\_history.SceneHistory at-*

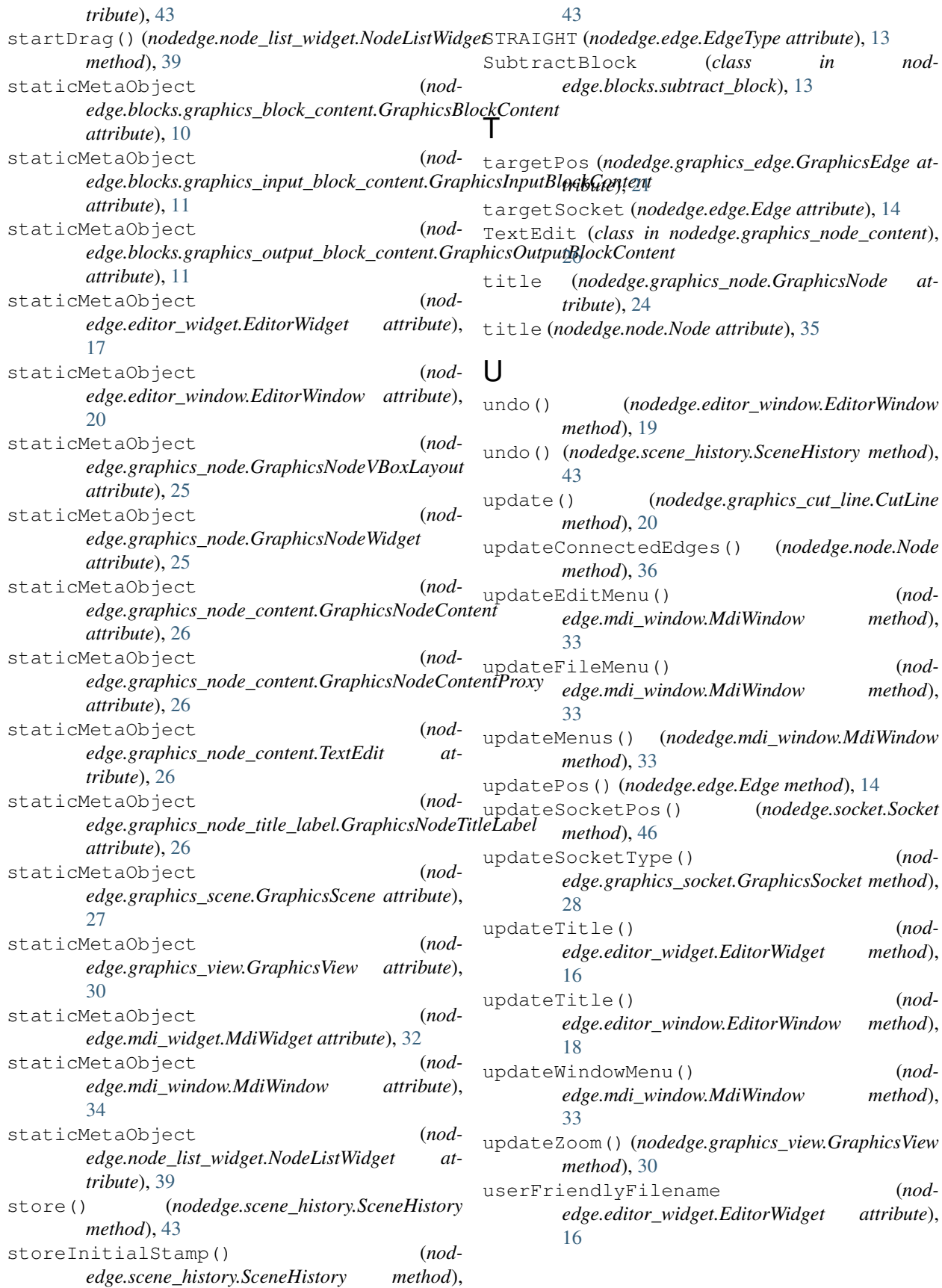
## V

validateEdge() (*nodedge.edge.Edge class method*), [15](#page-18-0)

## W

wheelEvent() (*nodedge.graphics\_view.GraphicsView method*), [30](#page-33-0) widgetsAt() (*in module nodedge.utils*), [47](#page-50-0) writeSettings() (*nodedge.editor\_window.EditorWindow method*), [19](#page-22-0)